Control Number: A37013697-104-0

# CarveX-BW10

**BCA Write System** 

### **User's Manual**

| APPD. | CHKD. | CHKD. | DSGD. |
|-------|-------|-------|-------|
|       |       |       |       |
|       |       |       |       |
|       |       |       |       |
|       |       |       |       |

PULSTEC

Pulstec Industrial Co., Ltd.

Carefully read this user's manual prior to using the CarveX-BW10 to ensure proper use.

Store this manual and other specifications/manuals that come with the BW10 in an easily retrievable location close to the device.

### Safety Precautions Please Read Carefully

The precautions that must be followed in order to ensure that the product is safely used and to prevent personal injury or damage to your property or the property of others are explained below in the manual. Read the "Safety Precautions" carefully before handling the product.

■ This chapter uses the following safety classifications to denote the type of injury or damage that may result from improper operation or failure to follow the safety indication.

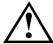

### Warning

Indicates information that, if ignored, could cause death or severe injury, or that could cause material damage.

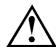

### **Caution**

Indicates information that, if ignored, could cause severe injury or material damage.

■ The following icons are used to classify and indicate proper usage.

| Icon     | Explanation                                                                                             |
|----------|----------------------------------------------------------------------------------------------------|
| 0        | Indicates a mandatory instruction.                                                                      |
|          | Prohibition                                                                                             |
|          | Indicates a generally prohibited action.                                                                |
|          | Entanglement danger The danger of entanglement resulting in serious injury exists. Use extreme caution. |
| *        | Laser caution The danger of blindness and severe exposure injuries exists. Use caution.                 |
| <b>A</b> | Pinch caution                                                                                           |
|          | The danger of injury resulting from fingers being pinched in an                                         |
| 100      | opening exists. Use caution.                                                                            |
|          | Rotating object caution The danger of damage resulting from rotating objects exists. Use                |
|          | caution.                                                                                                |
|          | General caution                                                                                         |
| <u> </u> | Pay attention to the indicated content.                                                                 |

Definitions of the terms used in this manual are as follows:

Severe injury: An injury—such as loss of sight, wound, burn (high or low temperature), electric

shock, bone fracture, or poisoning-that has aftereffects or that requires

hospitalization or long-term medical treatment.

Injury: An injury—such as a wound, burn (high or low temperature), or electric

shock—that requires hospitalization or long-term medical treatment.

Material damage: Significant damage to buildings, property, livestock, or pets.

User: Indicates the person using this system. This may include the original purchaser,

the purchaser's customers, or anyone who has been granted use of the system

by the purchaser.

### 

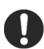

#### ■ Do not use excessive force on the device's power cord.

Doing so may cause fire, electric shock, or damage.

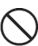

### ■ Never change the specifications, modify, or disassemble this product.

Doing so may cause fire, electric shock, or damage. Additionally, overheating or improper operation could cause severe injury.

Consult Pulstec should this occur.

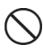

#### ■ Do not place liquids, such as water, near the device.

If liquid comes into contact with the device's internal components, fire, electric shock, or damage to the device could occur.

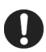

### ■ Immediately halt use if a strange odor issues from the device.

Electrical shock or fire could occur.

Contact Pulstec for inspection and repair.

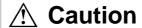

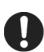

### ■ Use this device in a proper operating environment.

Failure to do so could cause fire or damage the machine.

\* Use in accordance with operating environment conditions.

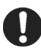

#### ■ Do not dispose of device as general waste.

Dispose of device in accordance with all applicable local, state, and federal laws.

## Pulstec's liability

#### ■ Warranty conditions

The warranty for this device is valid for one year, starting from the date of delivery to the specified destination and continuing up to the same month and date of the following year. Consumables\* and item to be supplied are not covered by the warranty.

\* See the product specifications or contact a sales representative for further details.

The warranty for any item purchased on the open market shall be as set by that item's manufacturer.

Even if occurring within the warranty period, the user shall be required to pay for servicing and repair of any breakdown caused by the user's attempt to repair or modify this equipment, by the user's operational error, or by natural calamity.

Pulstec shall bear no liability whatsoever for damage, lost profits, or other losses that occur as a result of using this device.

In addition, the user shall be required to pay for any maintenance and repair carried out overseas, even if occurring within the warranty period.

# **Table of Contents**

| Safety Precautions Please Read Carefully           |
|----------------------------------------------------|
| Pulstec's liability                                |
| Table of Contents                                  |
| Chapter 1. Device Configuration and Part Names 1-1 |
| 1.1 Device Configuration1-2                        |
| 1.1.1 System Configuration1-2                      |
| 1.1.2 Operating Environment1-3                     |
| 1.1.3 Device Specifications 1-4                    |
| 1.2 Main Body1-                                    |
| 1.2.1 Main Body External Dimensions 1-5            |
| 1.2.2 Part Names1-6                                |
| 1.2.3 Front Section Details 1-                     |
| 1.2.4 Operation Panel Details 1-6                  |
| 1.3 Application Information1-10                    |
| 1.3.1 Main Screen 1-10                             |
| 1.3.2 Parameters 1-10                              |
| 1.3.3 Mode Operations 1-20                         |
| Chapter 2 BCA File Settings 2-1                    |
| 2.1 Creating BCA Files2-2                          |
| 2.2 Setting BCA Format2-                           |
| 2.3 Setting BCA Data2-4                            |
| 2.4 Saving BCA Files2-5                            |
| 2.5 Reading BCA Files2-                            |
| Chapter 3 Using the Device 3-1                     |
| 3.1 Manually Starting the Main Unit3-2             |
| 3.2 Starting Up the Application3-3                 |
| 3.3 Setting BCA Recording Conditions3-4            |
| 3.4 Saving BCA Recording Conditions3-5             |
| 3.5 Reading BCA Recording Conditions3-6            |

| 3.6 Recording to Target Media3-7                                  |
|-------------------------------------------------------------------|
| 3.7 BCA Recording Flowchart3-8                                    |
| Chapter 4 Automatic Operations 4-1                                |
| 4.1 Parameter Settings4-2                                         |
| 4.2 Application Side Operations4-3                                |
| 4.3 Handler Interface4-4                                          |
| 4.4 Timing Charts4-5                                              |
| 4.4.1 Chart 1: Normal Operations (BCA Cut OK) 4-5                 |
| 4.4.2 Chart 2: Normal Operations (BCA Cut NG) 4-8                 |
| 4.4.3 Chart 3: Error Detection (cleared by terminate signal) 4-11 |
| 4.4.4 Chart 4: Error Detection (cleared by RESET switch) .4-14    |
| 4.4.5 Chart 5: Production Termination (BCA Cut OK) 4-17           |
| Chapter 5 Maintenance Mode 5-1                                    |
| 5.1 Starting Maintenance Mode5-2                                  |
| 5.2 Parameters5-3                                                 |
| Chapter 6 Troubleshooting 6-1                                     |
| 6.1 Troubleshooting6-2                                            |
| 6.2 Error Messages6-3                                             |
| 6.2.1 Sequence Codes 6-4                                          |
| 6.2.2 Error Codes 6-5                                             |
| Chapter 7 About Maintenance 7-1                                   |
| 7.1 Transport/Installation7-2                                     |
| 7.2 Spare Parts7-2                                                |
| 7.3 Installing the PUH7-3                                         |
| 7.4 Removing the PUH7-6                                           |
| 7.5 Downloading Firmware7-8                                       |

# **Chapter 1 Device Configuration and Part Names**

| 1.1 Device Configuration1- |                               |      |
|----------------------------|-------------------------------|------|
| 1.1.1                      | System Configuration          | 1-2  |
| 1.1.2                      | Operating Environment         | 1-3  |
| 1.1.3                      | Device Specifications         | 1-4  |
| 1.2 Mai                    | in Body                       | 1-5  |
| 1.2.1                      | Main Body External Dimensions | 1-5  |
| 1.2.2                      | Part Names                    | 1-6  |
| 1.2.3                      | Front Section Details         | 1-7  |
| 1.2.4                      | Operation Panel Details       | 1-8  |
| 1.3 App                    | olication Information         | 1-10 |
| 1.3.1                      | Main Screen                   | 1-10 |
| 1.3.2                      | Parameters                    | 1-16 |
| 133                        | Mode Operations               | 1-20 |

## 1.1 Device Configuration

### 1.1.1 System Configuration

This system consists of the BW10 and a computer for setting control parameters. The BW10 and computer are connected with a LAN cable.

A single computer can control a maximum of 5 units.

A handler interface can also be used to communicate with an external disc handling device to transport discs.

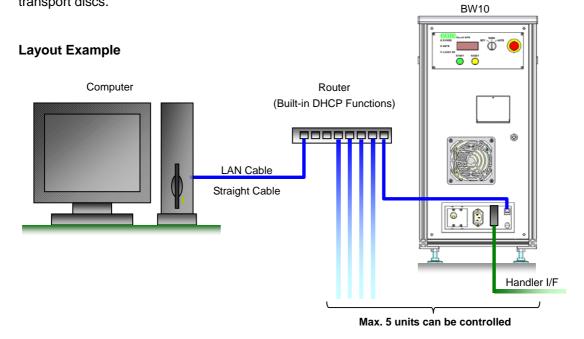

<sup>\*</sup> The computer, LAN cable, and router are optional.

### 1.1.2 Operating Environment

Follow the conditions indicated in the chart below.

#### **BW10**

| Item        |                            | Specification                                                                        |
|-------------|----------------------------|--------------------------------------------------------------------------------------|
| Power       | Allowable Input<br>Voltage | AC 90 to 230V                                                                        |
| 1 OWCI      | Consumed Current           | Idle 1.0A (100V) Operating 3.0A (100V)                                               |
| Environment | During Use                 | Temperature 23±5°C<br>Humidity 80% or less (No internal or external<br>condensation) |
| Air         | Air Pressure               | 0.5±0.05Mpa                                                                          |

#### **Application Operating Environment**

|          | Item             | Specification                             |
|----------|------------------|-------------------------------------------|
|          | CPU              | Pentium IV 2.4GHz or higher               |
|          | RAM              | 512MB or higher                           |
| Computer | HDD              | 10GB or higher (not including saved data) |
|          | os               | Windows XP Professional                   |
|          | LAN              | IEEE 802.3                                |
|          | Number of Pixels | 1024×768 (XGA) or higher                  |
| Monitor  | Color            | 32Bit                                     |

<sup>\*</sup> Do not install additional applications or drivers on the control computer. In addition, do not run other applications during operation.

The name Windows® is short for Microsoft® Windows® Operating System. Microsoft and Windows are registered trademarks of the Microsoft Corporation in the USA and other countries. Other company names and product names used herein are trademarks or registered trademarks of their respective owners.

### 1.1.3 Device Specifications

Recording Side PUH Section (SB-21A:Pulstec)

|    | g 0140 i 011 000001 (0B 217 111 41 | ,                        |
|----|------------------------------------|--------------------------|
| 1) | Wavelength                         | 805nm±10nm               |
| 2) | N.A.                               | 0.62                     |
| 3) | Output Laser Power                 | 4,800mW                  |
| 4) | Laser Form on a Disc               | 40×1um                   |
| 5) | Etc.                               | 1 Axis Actuator 2LD Type |
| 6) | Working Distance                   | 1.56mm                   |
| 7) | Environment Temp.                  | 25±5°C                   |
| 8) | Environment Hum.                   | No condensation          |
| 9) | Lifetime                           | 3,000 hr*                |
|    |                                    |                          |

The life of the laser differs depending on the target disc characteristics, read parameters, and operating environment.

### **Disc Loading Method**

1) Disc Loading Turn Table (Tray type)

#### **PUH Feeding Section**

| 1) | Seeking Part       | PUH            |
|----|--------------------|----------------|
| 2) | Motor              | Stepping Motor |
| 3) | Feeding Mechanism  | Ball-screw     |
| 4) | Feeding Resolution | 1um/Step       |

### **Spindle Motor Section**

| 1) | Motor                  | DC Brush less motor |  |
|----|------------------------|---------------------|--|
| 2) | Output                 | A,B,Z               |  |
| 3) | Index Pulse Resolution | 500 pulse/rev       |  |
| 4) | Rotation Litter        | ±0.0003%            |  |
| 5) | Spin-up Speed          | 100±30ms (0→600rpm) |  |

### **Disc Clamping Section**

| 1) | Clamping          | Magnetic clamper     |
|----|-------------------|----------------------|
| 2) | Clamping Force    | 2.0±0.5N             |
| 3) | Tapered Cone Form | 40°Tapered Cone Type |
| 4) | Radial Run-out    | 15um(p-p)MAX *       |
|    |                   |                      |

<sup>\*</sup> The radial run-out volume is the maximum value when the disc is clamped.

#### Interface

| 1) | Machine Control | LAN                        |
|----|-----------------|----------------------------|
|    |                 | Handler I/F(Hirose S-1634) |
|    |                 | Front Panel SW             |

#### Other

| 1) | Size        | W:300mm,H:600mm,D:500mm |
|----|-------------|-------------------------|
| 2) | Weight      | 40kg                    |
| 3) | Laser Class | Class 1                 |

# **1.2** Main Body

## **1.2.1** Main Body External Dimensions

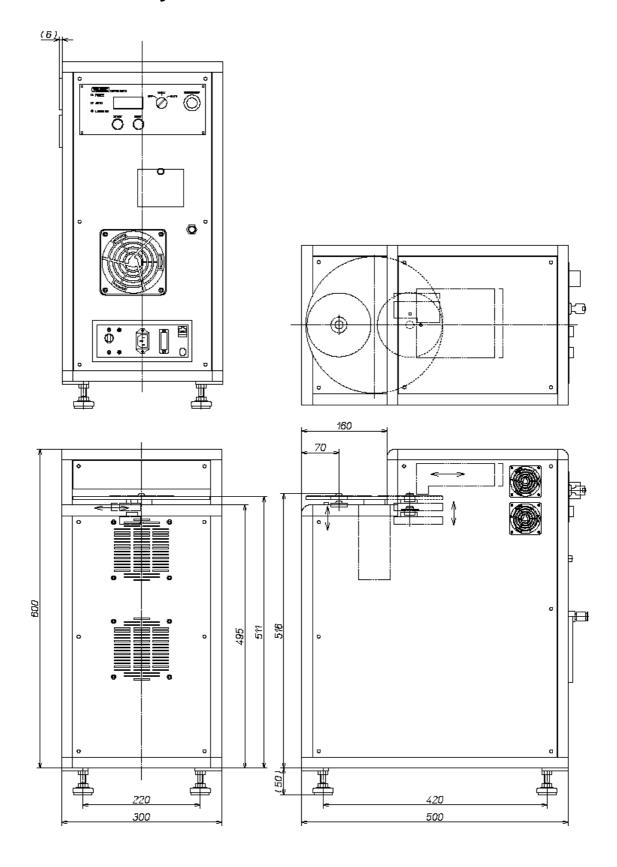

### 1.2.2 Part Names

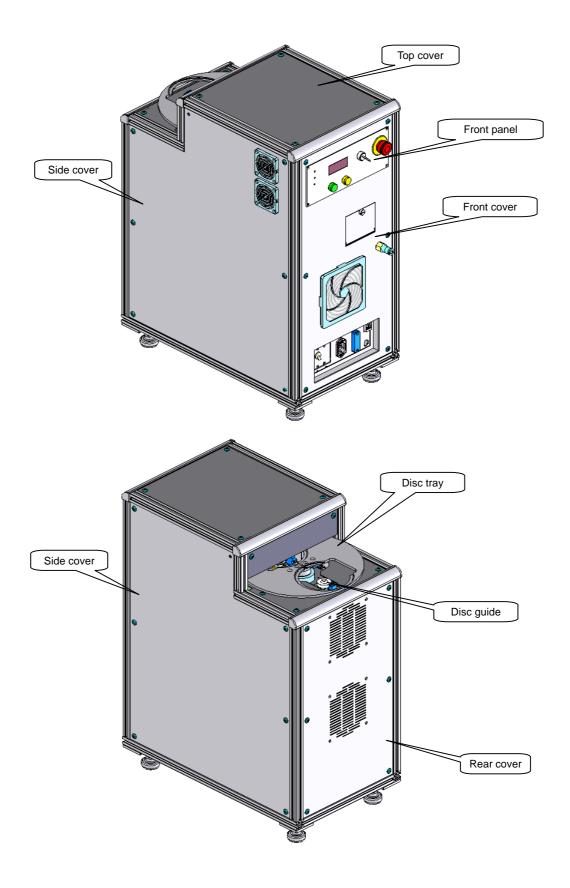

### 1.2.3 Front Section Details

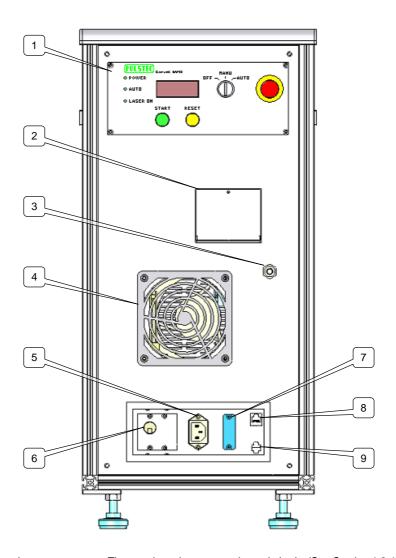

| 1. | Operation Panel     | The panel used to operate the main body. (See Section 1.2.4 for details.)               |
|----|---------------------|-----------------------------------------------------------------------------------------|
| 2. | Monitor Board Cover | When the cover is opened, the monitor pin for confirming the status of the main         |
|    |                     | body and the RS232C connector are visible.                                              |
| 3. | Air Supply Port     | A mechanically controlled air supply port. Use a tube with a $\varnothing$ 6.0 external |
|    |                     | dimension. The supplied air pressure is 0.5±0.05Mpa.                                    |
| 4. | Intake Port         | An intake port to internally cool the main body.                                        |
| 5. | AC Inlet            | An AC power inlet. Handles AC90–230V.                                                   |
| 6. | Power Breaker       | Turns on/shuts off power to the main body.                                              |
| 7. | Handler Interface   | Used to communicate with external disc handling devices.                                |
| 8. | LAN Connector       | Connects to the host computer from the main body via a hub or router.                   |
| 9. | Extension Connector | Allows the power supply from an external signal to the laser or motor to be cut.        |

### 1.2.4 Operation Panel Details

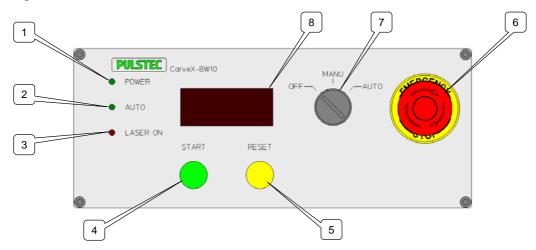

- 1. POWER LED.....Lights when power is on.
- 2. AUTO LED.....Lights during automatic operation.
- 3. LASER ON LED.....Lights when laser is on.
- 4. START SW......Used during manual operations to start BCA recording.
- 5. RESET SW ......Used to recover from errors.
- 6. EMERGENCY STOP SW ......Used in emergencies. Turn knob to the right to release.
- 7. Selector SW......Select a main body operation. Functions when breaker is on.

OFF.....Stops main body operations.

MANU ......Manual operation. Used during maintenance and condition output.

AUTO.....Automatic operation. Used during production.

8. Status Monitor......Displays the main body operating status in seven segments.

The displays are as indicated in the chart below.

| Status Monitor Display | Display Information                                        | Note                                                       |
|------------------------|------------------------------------------------------------|------------------------------------------------------------|
| 8.8.8.8.               | Display during BCA recording. The "□" symbol rotates.      |                                                            |
| 8.8.8.8                | Indicates an error. Indicates that Error 255 has occurred. | See Chapter 6 for a detailed chart of error codes.         |
| 8.8.8.8.               | Indicates maintenance mode. The bar flashes.               | See Chapter 5 for directions on starting maintenance mode. |

The displays indicated in the chart below can be viewed by switching DIP switch #4 from On to Off. After the 4<sup>th</sup> time, the display returns to 0 (normal status).

| No. | Monitor Display  | Display Information                                                                                                    |      |                                                      |
|-----|------------------|----------------------------------------------------------------------------------------------------|------|------------------------------------------------------|
| 0   | 8.8.8.8.         | Normal idle status or no display.                                                                                                    |      |                                                      |
| 1   | 8.8.8.8.         | Scroll displays the MAC ID.  Consists of 2 hexadecimals x 6.                                                                                                    |      |                                                      |
| 2   | <b>8.8</b> .8.8. | Scroll displays the IP a                                                                                                    |      | 4.                                                   |
| 3   | 8.8.8.8.         | Displays the sequence operations during BCA recording in steps.                                                                                                    |      |                                                      |
|     | <i>8.8.8.</i>    | Displays the status of the conveyer.  From the display left:  • Spindle status  • Spindle side tray/disc status  • Disc guide side tray/disc status  • Disc guide status |      |                                                      |
| 4   |                  | Spindle                                                                                                    | 8.   | Raised position  Middle point                        |
|     |                  | Disc Guide                                                                                                    | 8.   | Lowered position                                     |
|     |                  | Tray<br>Disc                                                                                                    | 8.8. | Origin point position                                |
|     |                  |                                                                                                    | 88.  | Rotating                                             |
|     |                  |                                                                                                    | 8.8. | Origin point: There is a disc on the disc guide side |
|     |                  |                                                                                                    | 8.8. | Origin point: There is a disc on the spindle side    |

## 1.3 Application Information

### 1.3.1 Main Screen

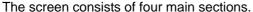

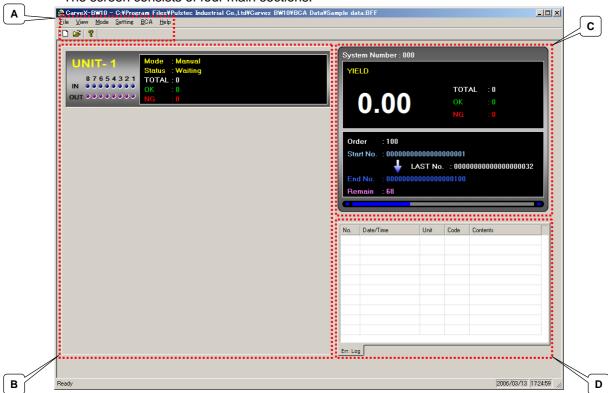

#### A. Menu Bar

#### [File] Creates, reads, and saves data in BCA data format.

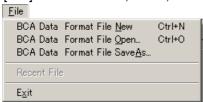

[View] Used to change the screen configuration.

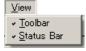

#### [Mode] Used to switch to the various modes.

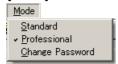

### [Setting] Used to set communications with BW10.

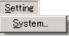

System ...... Sets allocation to BW10 units connected to the host PC.

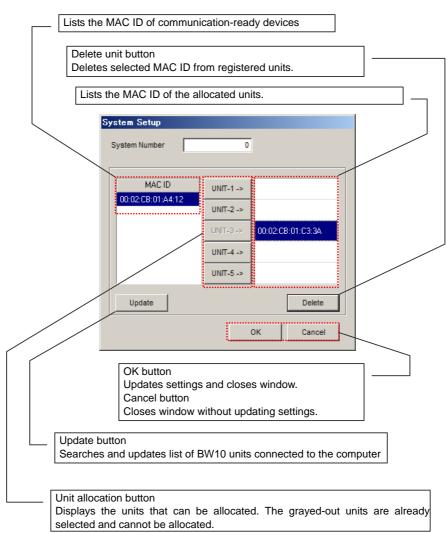

[BCA] Used to set BCA details.

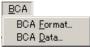

BCA Format ...... Sets BCA format. BCA Data ......Sets BCA data.

Used to check the BW10 status. [Help]

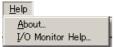

About......Displays the application/BW10 firmware version.

Press the OK button to close the window.

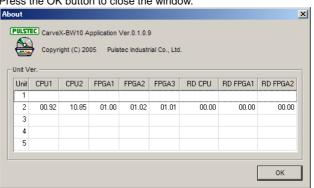

Press the OK button to close the window.

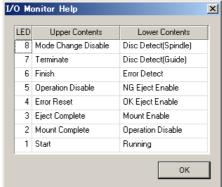

<sup>\*</sup> See Chapter 2 for the setup method.

#### B. Unit Window

Displays the status of BW10 units connected to the host PC.

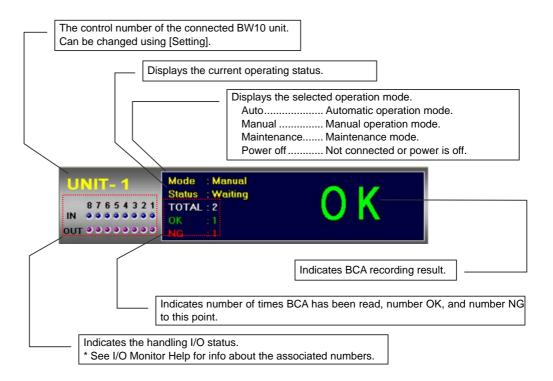

#### Right-click menu

OK,NG Count Clear...

Right-click on the target unit to display the menu indicated below.

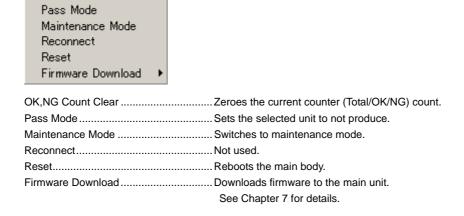

#### C. System Window

Displays the production results/status of connected BW10 units.

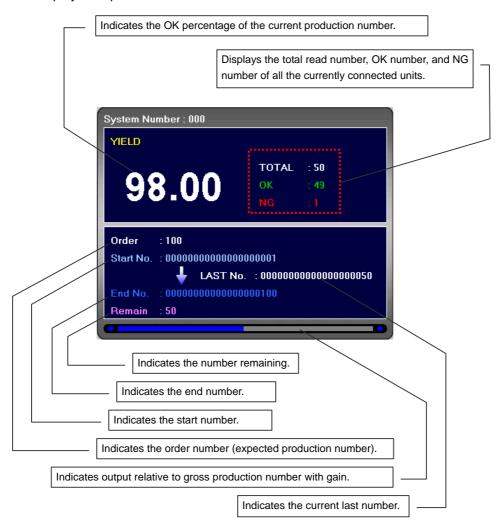

<sup>\*</sup> See Chapter 2, Section 2.3 for setup of items below "Order".

### D. Log Window

Indicates the errors that occurred for each unit.

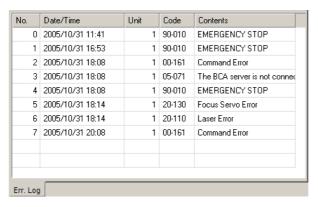

| No        | . Indicates the line number.                         |
|-----------|------------------------------------------------------|
| Date/Time | . Date and time the error occurred.                  |
| Unit      | . Indicates the unit number of the target main unit. |
| Code      | . Indicates the error code.                          |
| Contents  | Indicates the error details.                         |

### 1.3.2 Parameters

Left-click on each unit on the main screen and input a password to open the sub-windows indicated below.

All selections are masked in standard mode; no settings can be made or edited.

The configured information is displayed during startup.

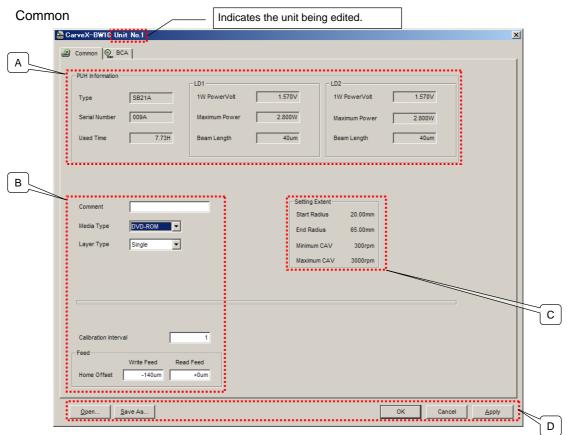

#### A. PUH Information

Indicates the PUH information being used by the selected unit (main unit).

| Type              | Indicates the type.                       |
|-------------------|-------------------------------------------|
| Serial Number     | Indicates the serial number.              |
| Used Time [h]     | Indicates the time used to this point.    |
| LD1/LD2 (both)    |                                           |
| 1W PowerVolt [V]  | D/A value to illuminate with 1W.          |
| Maximum Power [W] | Indicates the maximum outgoing radiation. |
| Beam Length [um]  | Length of the radial direction beam.      |

В.

| Comment              | Comments can be added.                                      |
|----------------------|-------------------------------------------------------------|
| Media Type           | Select the target media type.                               |
| Layer Type           | Select the target media layer. * Not currently being used.  |
| Calibration Interval | The laser power is calibrated every nth set disc recording. |
| Feed                 |                                                             |
| Home Offset [um]     | Sets the feed offset. Normally not to be changed.           |
| Wi                   | ite Feed The BCA recording side feed offset.                |
| Re                   | ad Feed The BCA reading side feed offset.                   |

### C. Setting Extent

| Start Radius [mm] | The start radius position where feed motor writing is possible on the write |
|-------------------|-----------------------------------------------------------------------------|
|                   | side.                                                                       |
| End Radius [mm]   | The end radius position where feed motor writing is possible on the write   |
|                   | side.                                                                       |
| Minimum CAV [rpm] | Indicates the minimum number of spindle motor rotations.                    |
| Maximum CAV [rpm] | Indicates the maximum number of spindle motor rotations.                    |

### D. Common Buttons

### Used in all tabs.

| Open    | Opens the parameter file.                                                |
|---------|--------------------------------------------------------------------------|
| Save As | Saves the parameter file in the desired folder.                          |
| OK      | Sends the edited parameters to the main unit and closes the sub-windows. |
| Cancel  | Cancels sending of the edited parameters to the main unit and closes the |
|         | sub-window. Any changes will not be reflected when the window is next    |
|         | opened. The latest main unit parameters are displayed.                   |
| Apply   | The edited parameters are sent to the main unit. The sub-window does not |
|         | close.                                                                   |

#### BCA

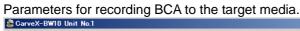

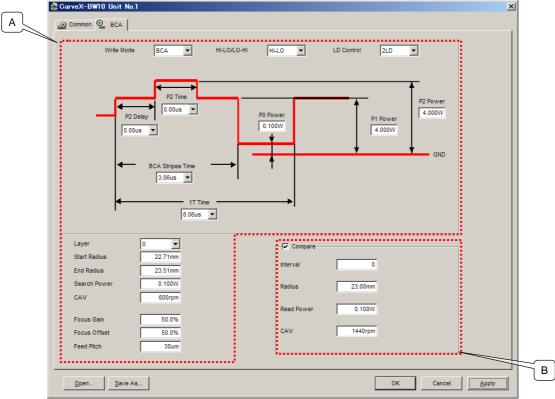

#### E. Sets the BCA recording pattern.

| Write Mode                                                                                    |          | Specifies the recording pattern.                                                                                                    |  |  |
|-----------------------------------------------------------------------------------------------|----------|----------------------------------------------------------------------------------------------------|--|--|
|                                                                                               | BCA      | Records the set BCA data. This is the default.                                                                                                    |  |  |
|                                                                                               | 1T to 5T | Records 1 to 5 times T for the 1T set in the parameters.                                                                                                    |  |  |
| HI-LO/LO-HI                                                                                   |          | Set for the target media.                                                                                                    |  |  |
| LD Control                                                                                    |          | Selects the LD to use. When 1LD is set, the maximum power displayed in                                                                                                    |  |  |
|                                                                                               |          | PUH Information on the Common tab is the maximum value that can be set                                                                                                    |  |  |
|                                                                                               |          | by P0-P2.                                                                                                    |  |  |
| P0 [W]                                                                                        |          | Sets power not on the stripes section.                                                                                                    |  |  |
| P1,P2 [W]                                                                                     |          | Sets power on the stripes section.                                                                                                    |  |  |
| P2 Delay*, P2 Time*                                                                           | [us]     | Allows the P2 irradiation timing delay/illumination time to be set.                                                                                                    |  |  |
| BCA Stripes Time* [u                                                                          | ıs]      | . Sets the laser emission time for the BCA stripes section.                                                                                                    |  |  |
| 1T Time* [us]Se                                                                               |          | Sets the 1T time.                                                                                                    |  |  |
| 1T Time* [us]                                                                                 |          | Sets the 1T time.                                                                                                    |  |  |
|                                                                                               |          | Sets the 1T time Comments can be added.                                                                                                    |  |  |
| Layer                                                                                         |          |                                                                                                    |  |  |
| Layer<br>Start Radius [mm]                                                                    |          | Comments can be added.                                                                                                    |  |  |
| Layer<br>Start Radius [mm]<br>End Radius [mm]                                                 |          | Comments can be added Sets the BCA recording start position.                                                                                                    |  |  |
| Layer<br>Start Radius [mm]<br>End Radius [mm]                                                 |          | Comments can be added Sets the BCA recording start position Sets the BCA recording end position.                                                                                                    |  |  |
| Layer Start Radius [mm] End Radius [mm] Search Power [W]                                      |          | Comments can be added Sets the BCA recording start position Sets the BCA recording end position The power to apply the servo to the target media.                                                                                                    |  |  |
| Layer  Start Radius [mm]  End Radius [mm]  Search Power [W]  Focus Gain [%]                   |          | Comments can be added Sets the BCA recording start position Sets the BCA recording end position The power to apply the servo to the target media. Set a power level that will not negatively affect the disc.                                                                                                    |  |  |
| Layer  Start Radius [mm]  End Radius [mm]  Search Power [W]  Focus Gain [%]  Focus Offset [%] |          | Comments can be added Sets the BCA recording start position Sets the BCA recording end position The power to apply the servo to the target media. Set a power level that will not negatively affect the disc The focus gain. Normally set to 50%                                                                                                    |  |  |
| Layer  Start Radius [mm]  End Radius [mm]  Search Power [W]  Focus Gain [%]  Focus Offset [%] |          | Comments can be added Sets the BCA recording start position Sets the BCA recording end position The power to apply the servo to the target media. Set a power level that will not negatively affect the disc The focus gain. Normally set to 50% The focus offset. Normally set to 50%.                                                                          |  |  |
| Layer  Start Radius [mm]  End Radius [mm]  Search Power [W]  Focus Gain [%]  Focus Offset [%] |          | Comments can be added Sets the BCA recording start position Sets the BCA recording end position The power to apply the servo to the target media. Set a power level that will not negatively affect the disc The focus gain. Normally set to 50% The focus offset. Normally set to 50% The feed pitch during BCA recording. At a maximum, set to 5 um or greater |  |  |

<sup>\*</sup> The time that is set here is based on the theoretical (time) value during BCA playback rotation from the media specifications set for Media Type on the Common tab. The actual playback waveform may be before or after the set time due to BCA recording conditions and reflection or recording layer characteristics.

### F. Compare (Verify) Function

The PUH used for recording can be used for comparisons (may not apply to all media types).

The timing execution is after BCA recording.

Limited if Wave Check on the Common tab is not checked.

| Compare        | A comparison is done. Active when checked.           |
|----------------|------------------------------------------------------|
| Interval       | The comparison is made every nth set disc recording. |
| Radius [mm]    | Sets the radius position for the comparison.         |
| Read Power [W] | Sets the emission power during playback.             |
| CAV [rpm]      | Sets the rotation number during comparison.          |
|                |                                                      |

## 1.3.3 Mode Operations

The restricted commands for each mode are indicated below.

X: Cannot be used (cannot be edited)/  $\bigcirc$ : Can be used

| Menu Bar |                              | MANU     |              | AUTO     |              |
|----------|------------------------------|----------|--------------|----------|--------------|
|          |                              | Standard | Professional | Standard | Professional |
|          | BCA Data Format File New     | ×        | 0            | ×        | 0            |
| File     | BCA Data Format File Open    | ×        | 0            | ×        | 0            |
| File     | BCA Data Format File Save As | ×        | 0            | ×        | 0            |
|          | Exit                         | 0        | 0            | 0        | 0            |
| \/:      | Toolbar                      | 0        | 0            | 0        | 0            |
| View     | Status Bar                   | 0        | 0            | 0        | 0            |
|          | Standard                     | 0        | 0            | 0        | 0            |
| Mode     | Professional                 | 0        | 0            | 0        | 0            |
|          | Change Password              | ×        | 0            | ×        | 0            |
| Setting  | System                       | ×        | 0            | ×        | 0            |
| DO A     | BCA Format                   | ×        | 0            | ×        | 0            |
| BCA      | BCA Data                     | ×        | 0            | ×        | 0            |
| 11-1-    | About                        | 0        | 0            | 0        | 0            |
| Help     | I/O Monitor Help             | 0        | 0            | 0        | 0            |

| Sub-windows  | MANU     |              | AUTO     |              |
|--------------|----------|--------------|----------|--------------|
| Sub-willdows | Standard | Professional | Standard | Professional |
| Common       | ×        | 0            | ×        | ×            |
| BCA          | ×        | 0            | ×        | ×            |

| Right-click Menus (during normal | MANU     |              | AUTO     |              |
|----------------------------------|----------|--------------|----------|--------------|
| operation)                       | Standard | Professional | Standard | Professional |
| OK,NG Count Clear                | ×        | 0            | ×        | 0            |
| Pass Mode                        | ×        | ×            | 0        | 0            |
| Maintenance Mode                 | ×        | 0            | ×        | ×            |
| Reconnect                        | -        | -            | -        | -            |
| Reset                            | ×        | ×            | ×        | ×            |
| Firmware Download                | ×        | ×            | ×        | ×            |

| Right-click Menus (IPL) | M.A      | MANU         |          | AUTO         |  |
|-------------------------|----------|--------------|----------|--------------|--|
|                         | Standard | Professional | Standard | Professional |  |
| OK,NG Count Clear       | ×        | ×            | ×        | ×            |  |
| Pass Mode               | ×        | ×            | ×        | ×            |  |
| Maintenance Mode        | ×        | ×            | ×        | ×            |  |
| Reconnect               | -        | -            | -        | -            |  |
| Reset                   | ×        | 0            | ×        | ×            |  |
| Firmware Download       | ×        | 0            | ×        | ×            |  |

# **Chapter 2** BCA File Settings

| 2.1 | Creating BCA Files | 2-2 |
|-----|--------------------|-----|
| 2.2 | Setting BCA Format | 2-3 |
| 2.3 | Setting BCA Data   | 2-4 |
| 2.4 | Saving BCA Files   | 2-5 |
| 2.5 | Reading BCA Files  | 2-6 |

## 2.1 Creating BCA Files

Follow the operation below to create a new BCA file from the application.

1 On the menu bar, select [Mode]  $\rightarrow$  [Professional].

Enter the assigned password.

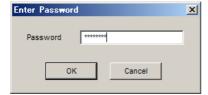

- \* This operation is not required if "Professional" is already checked.
- 2 Select [File] → [BCA Data Format File New].

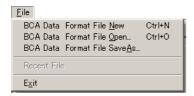

3 Enter the assigned password.

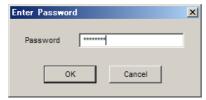

4 Enter the desired file name and save.

In the example below, "Sample data" is used.

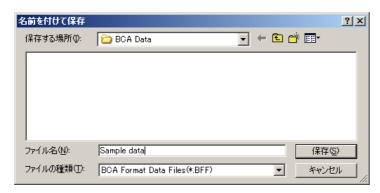

The extension is set as BFF.

The new file has now been prepared.

### 2.2 Setting BCA Format

Follow the operation below to set the BCA format.

1 On the menu bar, select [BCA] → [BCA Format].

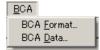

2 Enter the assigned password.

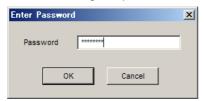

3 The format for each item is specified on the screen below. (The screen is for reference only.) Set each item by double-clicking with your mouse or click the control button to operate. To delete a line, set [Type] to be blank.

Click the [OK] button to update the set files and close the window.

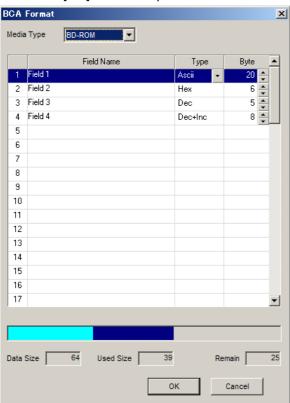

Media Type

Selects the target media type.

Field Name

Sets an arbitrary item name.

Type

Selects the data format.

Ascii ...... Sets using ASCII format.

Hex ..... Sets using hexadecimal.

Dec ..... Sets using decimal.

Dec+Inc...... Increments in decimal.

Hex+Inc...... Increments in hexadecimal.

Dec+Inc Ascii Incremented in Decimal into an ascii form

Hex+Inc Ascii Incremented in Hexadecimal into an ascii form

File Ascii...... Sets using Ascii File

File Bin..... Sets using Binaly File

Byte

Sets data size of that item.

Data Size [Byte]

Maximum size set for Media Type.

Used Size [Byte]

Total size of the format set for each item.

Remain [Byte]

Remaining data size.

Status Bar

The ratio held by each item when data size is 1 is displayed as a bar graph.

- .....Percentage of items currently selected
- Currently used percentage (Used Size)
- Remaining percentage (Remain)

### 2.3 Setting BCA Data

Follow the operation below to set the BCA format.

1 On the menu bar, select [BCA]  $\rightarrow$  [BCA Data].

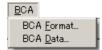

2 Enter the assigned password.

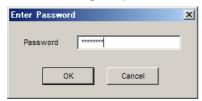

3 The data for each item is specified on the screen below. (The screen is for reference only.) Enter data into the [Parameter] field using the [Type]·[Byte] specified for each item.

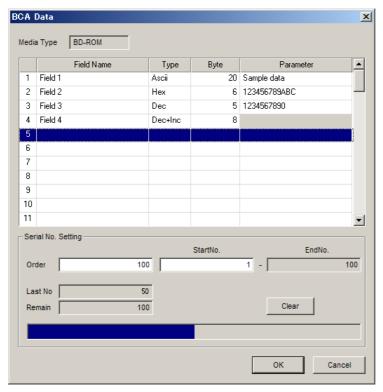

Details for the item specified as [Dec+Inc] in line 4 of the figure above are set in the details section at the bottom part of the screen.

| Order      | Sets the production number (order number) for the target media.            |
|------------|----------------------------------------------------------------------------|
| StartNo    | Sets the start number.                                                     |
| EndNo      | Displays the last number that reflects the order number in relation to the |
|            | start number.                                                              |
| Last No    | Displays the last used number during production or during a halt in        |
|            | production.                                                                |
| Remain     | Displays the remaining number of orders.                                   |
| Clear      | Clears the current production process.                                     |
| Status Bar | Displays as a bar graph the current number of orders with order numbers    |
|            | defined as one.                                                            |

<sup>\*</sup> The information above operates linked to the main screen system window.

## 2.4 Saving BCA Files

Follow the operation below to save or overwrite the format/data set in Sections 2.2–2.3 above using the application.

1 From the menu bar, select [File] → [BCA Data Format File SaveAs].

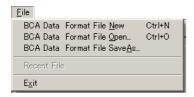

2 Enter the assigned password.

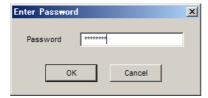

3 Enter a name and save.

"Sample data" is used in the example below.

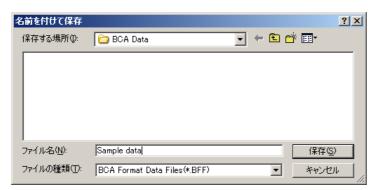

### 2.5 Reading BCA Files

Follow the operation below to read the current BCA file using the application.

1 On the menu bar, select [File] → [BCA Data Format File Open].

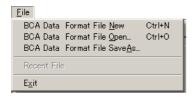

2 Enter the assigned password.

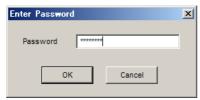

3 Select and open the desired file.
In the example below, "Sample data" is used.

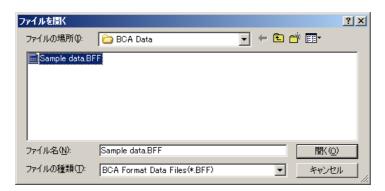

After the file is opened, the "Folder Name" and "File Name" are displayed on the main screen title bar.

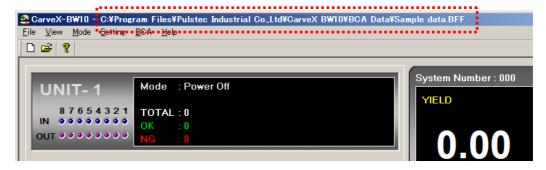

\* If no changes are made in the application, the previously selected file will automatically be opened the next time the program is started.

# **Chapter 3** Using the Device

| 3.1 | Manually Starting the Main Unit  | 3-2 |
|-----|----------------------------------|-----|
| 3.2 | Starting Up the Application      | 3-3 |
| 3.3 | Setting BCA Recording Conditions | 3-4 |
| 3.4 | Saving BCA Recording Conditions  | 3-5 |
| 3.5 | Reading BCA Recording Conditions | 3-6 |
| 3.6 | Recording to Target Media        | 3-7 |
| 3.7 | BCA Recording Flowchart          | 3-8 |

### 3.1 Manually Starting the Main Unit

Follow the procedure below to start up the main unit.

- 1 Verify that a key is inserted in the selector switch (key switch) on the operation panel.
- 2 Verify that there are no objects that could obstruct operation in the turn tray area. If a disc is on the tray, manually rotate the tray and remove the disc.
- 3 Turn on the breaker on the front side of the main unit (the knob should move up).

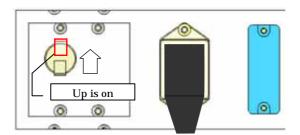

4 Move the selector switch on the face of the main unit to "MANU".

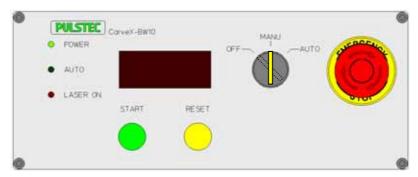

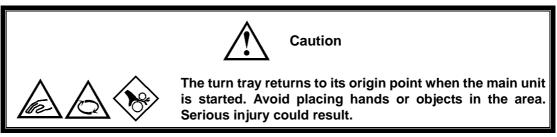

- 5 The POWER LED lights and the main unit starts up.
- 6 Once the main unit has completed starting up, a buzzer sounds and operations are possible.

### 3.2 Starting Up the Application

Follow the procedure below to start up the application.

Select and start "CarveX\_BW10.exe" from the file to which the computer installed the program.

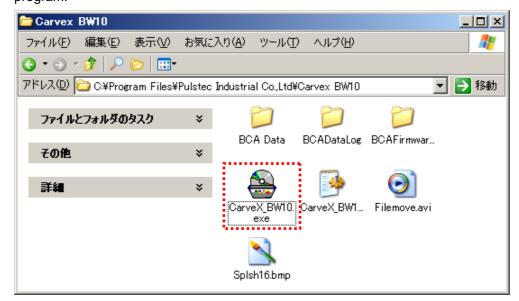

Once started, the following startup screen is displayed.

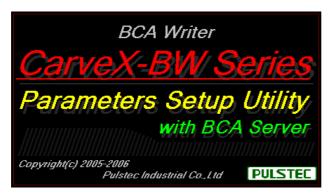

**2** After the startup screen is displayed, the main screen (see Chapter 1, Section 1.3.1) is displayed.

### 3.3 Setting BCA Recording Conditions

Follow the operations below to set the BCA recording conditions.

To set the BCA recording conditions, make sure to startup the main unit in "MANU" mode as described in Section 3.1. The parameters cannot be set if "AUTO" mode is used.

In addition, the main unit must be started in order to set the BCA recording conditions.

- 1 On the menu bar, select [Mode] [Professional] to enter Professional mode.
  - \* This operation is not required if "Professional" is already checked.
- 2 Create or open a BCA file for the target media.
  - See Chapter 2 for details.
- 3 Point your mouse to the target unit on the main screen and double-click. Unit 1 is selected below.

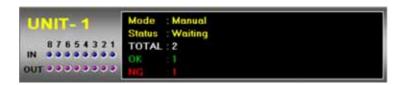

- 4 A sub-window (see figure below) opens. See Chapter 1, Section 1.3.2 to set the parameters on the various tabs.
- 5 Once the parameters have been set, click the [Apply] button to send all set parameters to Unit 1.

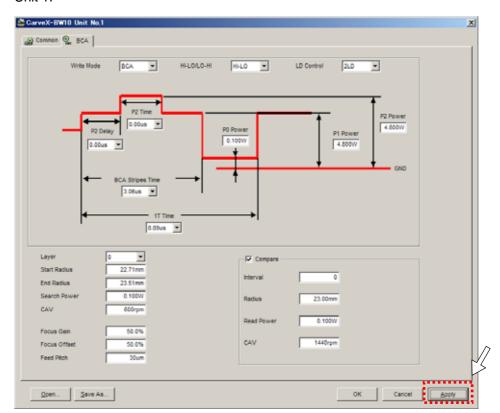

### 3.4 Saving BCA Recording Conditions

Follow the operations below to save the BCA recording conditions.

1 Click the [Save As] button on the sub-window indicated below.

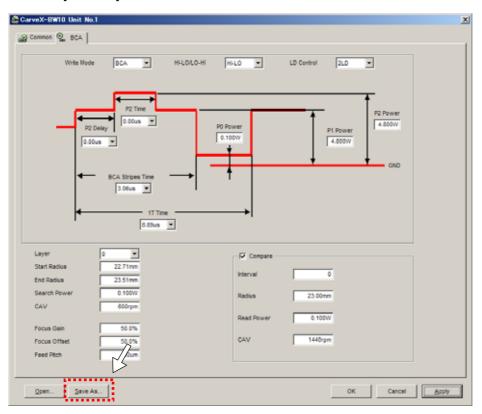

2 Enter the desired file name and save.

In the example below, "Sample data" is used.

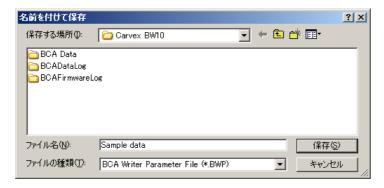

The extension is set as BWP.

### 3.5 Reading BCA Recording Conditions

Follow the operations below to read BCA recording conditions.

1 Click the [Open] button on the sub-window indicated below.

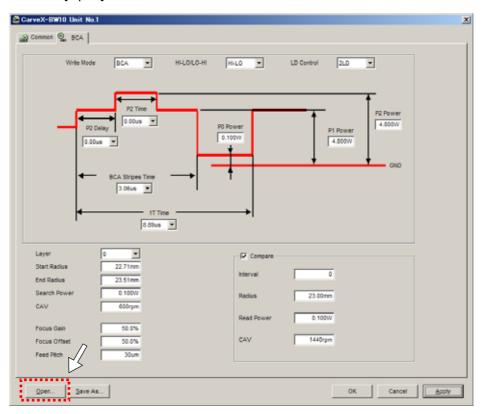

2 Enter the desired file name and save.

In the example below, "Sample data" is used.

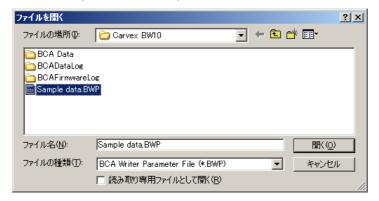

### 3.6 Recording to Target Media

Configure the settings for items covered under Sections 3.3–3.5 and follow the procedure below to record to the target media.

1 Place the target media into the disc guide on the main unit.

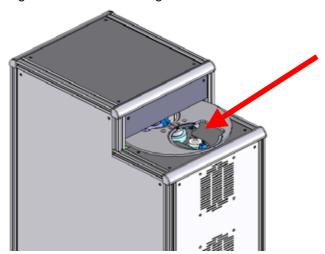

2 Verify that there is nothing obstructing the disc transporter, verify that the START switch LED on the main unit front panel is blinking, and then press the START switch.

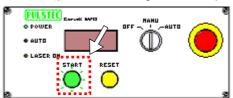

3 The tray rotates and BCA recording starts.

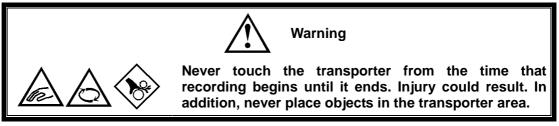

4 Once the recording has successfully finished, the tray rotates and the disc is ejected. Remove the disc using the RESET switch if an error occurs.

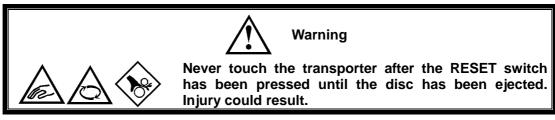

<sup>\*</sup> See Chapter 6 for information on clearing errors.

### 3.7 BCA Recording Flowchart

A flowchart explaining the flow of manual operations is indicated below.

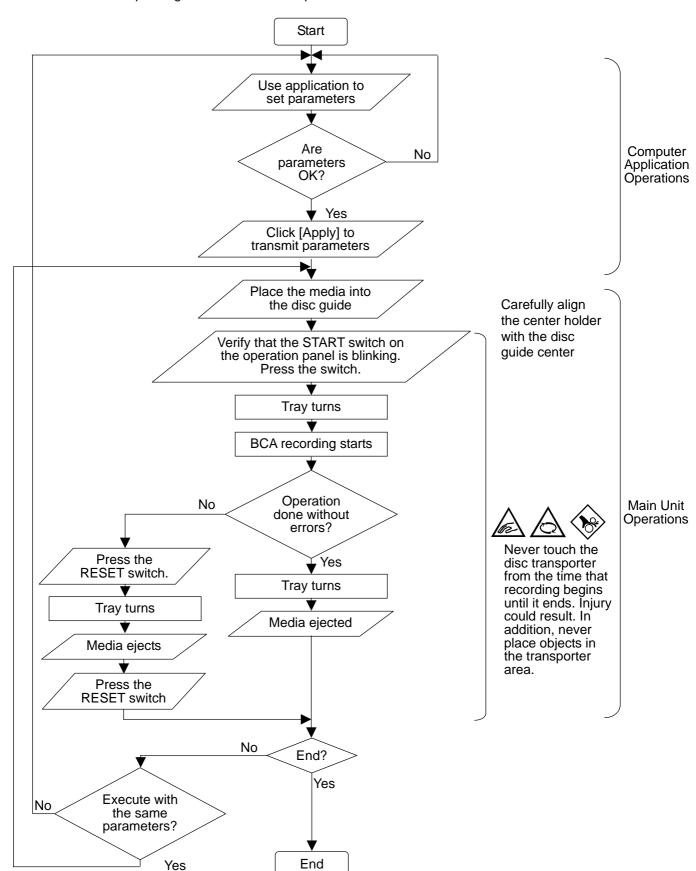

# **Chapter 4 Automatic Operations**

| 4.1 | Para  | ameter Settings                                        | 4-2   |
|-----|-------|--------------------------------------------------------|-------|
| 4.2 | App   | lication Side Operations                               | 4-3   |
| 4.3 | Han   | dler Interface                                         | 4-4   |
| 4.4 | Timi  | ing Charts                                             | 4-5   |
| ,   | 4.4.1 | Chart 1: Normal Operations (BCA Cut OK)                | 4-5   |
| ,   | 4.4.2 | Chart 2: Normal Operations (BCA Cut NG)                | 4-8   |
|     | 4.4.3 | Chart 3: Error Detection (cleared by terminate signal) | .4-11 |
| ,   | 4.4.4 | Chart 4: Error Detection (cleared by RESET switch)     | 4-14  |
|     | 4.4.5 | Chart 5: Production Termination (BCA Cut OK)           | 4-17  |

### **4.1** Parameter Settings

The parameters used during automatic operations must be set beforehand in manual mode.

- The following settings are made on the main unit and application.
  - 1 Refer to Chapter 3, Sections 3.1–3.2 to start the main unit and computer application.
  - 2 Refer to Chapter 3, Sections 3.3–3.5 to send BCA recording conditions to the main unit.
  - **3** After setting items 1 to 2 above, turn the selector switch on the front of the main unit to "AUTO".

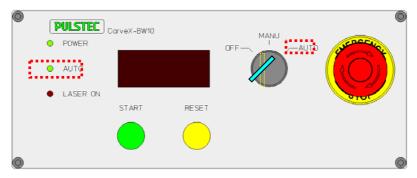

The AUTO LED lights.

4 The unit window displays the mode as "Automatic" and the device changes to automatic operation mode.

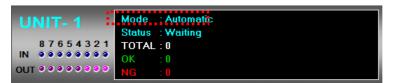

## 4.2 Application Side Operations

The commands that are possible in automatic mode are as indicated below.

Right-click menu

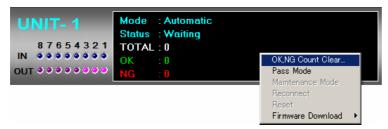

OK,NG Count Clear ......Zeroes the current counter (Total/OK/NG) count.

After clicking, read and follow the indicated message.

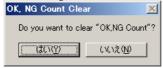

Pass Mode ...... Sets the selected unit to not produce.

The screen is as indicated below.

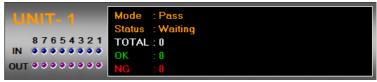

<sup>\*</sup> A sub-window with BCA recording conditions is displayed but the settings cannot be changed.

### 4.3 Handler Interface

The main unit communicates with external control devices through the handler interface on the front part of the main unit. The parallel control signal port is as indicated below.

| Startup signal (+)                                                                                                    | Pin<br>Number | Signal Name                         | I/O | Signal Description                  | I/O No. |
|----------------------------------------------------------------------------------------------------|---------------|-------------------------------------|-----|-------------------------------------|---------|
| 2 Startup signal (-) 3 Supply finished signal (+) 4 Supply finished signal (-) 5 Unload finished signal (-) 6 Unload finished signal (-) 7 Error reset signal (-) 9 Prohibit operation signal (-) 11 Finish signal (-) 12 Finish signal (-) 13 Reserved (+) 15 Reserved (+) 16 Reserved (-) 17 Running signal (+) 18 NC (-) 19 Running signal (+) 10 Operating signal (-) 11 Finish signal (-) 12 Finish signal (-) 13 Reserved (-) 14 Reserved (-) 15 Reserved (-) 16 Reserved (-) 17 NC (-) 18 NC (-) 19 Running signal (-) 20 Running signal (-) 21 Operating signal (-) 22 Operating signal (-) 23 Prohibit operation signal (-) 24 Prohibit operation signal (-) 25 Supply possible signal (-) 26 Supply possible signal (-) 27 OK disc acquisition possible signal (-) 28 OK disc acquisition possible signal (-) 29 NG disc acquisition possible signal (-) 29 NG disc acquisition possible signal (-) 29 NG disc acquisition possible signal (-) 30 NG disc acquisition possible signal (-) 31 Error occurred signal (-) 32 Error occurred signal (-) 33 Disc detection signal (-) 33 Disc detection signal (-) 30 DISC detection signal (-) 31 Error occurred signal (-) 32 Error occurred signal (-) 33 Disc detection signal (-) 34 DISC acquisition signal (-) 35 DISC detection signal (-) 36 DI A 37 DISC acquisition signal (-) 38 DISC detection signal (-) 39 DISC detection signal (-) 30 DISC detection signal (-) 30 DISC detection signal (-) 31 DISC detection signal (-) 32 Error occurred signal (-) 33 DISC detection signal (-) 34 DISC acquisition signal (-) 35 DISC detection signal (-) 36 DISC detection signal (-) 37 DISC detection signal (-) 38 DISC detection signal (-) 39 DISC detection signal (-) 30 DISC detection signal (-) 30 DISC detection signal (-) 31 DISC detection signal (-) 32 DISC detection signal (-) 33 DISC detection signal                                                                                                    | 1             | Startup signal (+)                  | IN  | Start operation signal of device    | DI 0    |
| 4 Supply finished signal (-) 5 Unload finished signal (+) 6 Unload finished signal (-) 7 Error reset signal (-) 8 Error reset signal (-) 9 Prohibit operation signal (-) 11 Finish signal (-) 12 Finish signal (-) 13 Reserved (-) 15 Reserved (-) 16 Reserved (-) 17 NC (+) 18 NC (-) 19 Running signal (-) 19 Running signal (-) 20 Running signal (-) 21 Operating signal (-) 22 Operating signal (-) 23 Prohibit operation signal (-) 24 Prohibit operation signal (-) 25 Supply possible signal (-) 26 Supply possible signal (-) 27 OK disc acquisition possible signal (-) 28 OK disc acquisition possible signal (-) 29 NG disc acquisition possible signal (-) 20 NG disc acquisition possible signal (-) 21 Oyer disc acquisition possible signal (-) 26 NG disc acquisition possible signal (-) 27 OK disc acquisition possible signal (-) 28 OK disc acquisition possible signal (-) 30 NG disc acquisition possible signal (-) 31 Error occurred signal (+) 32 Error occurred signal (-) 33 Disc detection signal (-) 31 Disc detection signal (-) 32 Error occurred signal (-) 33 Disc detection signal (-) 30 DISC detection signal (-) 31 Disc detection signal (-) 32 Error occurred signal (-) 33 Disc detection signal (-) 34 Disc detection signal (-) 35 Disc detection signal (-) 36 DI 3 37 Disc detection signal (-) 38 Disc detection signal (-) 39 Disc detection signal (-) 30 DI Disc detection signal (-) 30 DI Disc detection signal (-) 31 Disc detection signal (-) 32 Error occurred signal (-) 33 Disc detection signal (-) 34 DI 3 Disc detection signal (-) 35 DISC detection signal (-) 36 DI 3 DI 3 DI 3 DI 3 DI 3 DI 3 DI 3 DI                                                                                                    | 2             |                                     |     | -                                   |         |
| 4 Supply finished signal (-) 5 Unload finished signal (+) 6 Unload finished signal (-) 7 Error reset signal (-) 8 Error reset signal (-) 9 Prohibit operation signal (-) 11 Finish signal (-) 12 Finish signal (-) 13 Reserved (-) 15 Reserved (-) 16 Reserved (-) 17 NC (+) 18 NC (-) 19 Running signal (-) 19 Running signal (-) 20 Running signal (-) 21 Operating signal (-) 22 Operating signal (-) 23 Prohibit operation signal (-) 24 Prohibit operation signal (-) 25 Supply possible signal (-) 26 Supply possible signal (-) 27 OK disc acquisition possible signal (-) 28 OK disc acquisition possible signal (-) 29 NG disc acquisition possible signal (-) 20 NG disc acquisition possible signal (-) 21 Oyer disc acquisition possible signal (-) 26 NG disc acquisition possible signal (-) 27 OK disc acquisition possible signal (-) 28 OK disc acquisition possible signal (-) 30 NG disc acquisition possible signal (-) 31 Error occurred signal (+) 32 Error occurred signal (-) 33 Disc detection signal (-) 31 Disc detection signal (-) 32 Error occurred signal (-) 33 Disc detection signal (-) 30 DISC detection signal (-) 31 Disc detection signal (-) 32 Error occurred signal (-) 33 Disc detection signal (-) 34 Disc detection signal (-) 35 Disc detection signal (-) 36 DI 3 37 Disc detection signal (-) 38 Disc detection signal (-) 39 Disc detection signal (-) 30 DI Disc detection signal (-) 30 DI Disc detection signal (-) 31 Disc detection signal (-) 32 Error occurred signal (-) 33 Disc detection signal (-) 34 DI 3 Disc detection signal (-) 35 DISC detection signal (-) 36 DI 3 DI 3 DI 3 DI 3 DI 3 DI 3 DI 3 DI                                                                                                    | 3             | Supply finished signal (+)          | IN  | Disc supply finished signal         | DI 1    |
| 6 Unload finished signal (-) 7 Error reset signal (+) 8 Error reset signal (-) 9 Prohibit operation signal (-) 11 Finish signal (-) 11 Finish signal (-) 12 Finish signal (-) 13 Reserved (-) 15 Reserved (-) 16 Reserved (-) 17 NC (+) 18 NC (-) 19 Running signal (-) 20 Running signal (-) 21 Operating signal (-) 22 Operating signal (-) 23 Prohibit operation signal (-) 24 Prohibit operation signal (-) 25 Supply possible signal (-) 26 Supply possible signal (-) 27 OK disc acquisition possible signal (-) 28 OK disc acquisition possible signal (-) 29 NG disc acquisition possible signal (-) 30 NG disc acquisition possible signal (-) 31 Error occurred signal (-) 32 Error occurred signal (-) 33 Disc detection signal (-) 31 Error occurred signal (-) 32 Error occurred signal (-) 33 Disc detection signal (-) 0 UT Disc reception possibla DO 6 0 DO 7                                                                                                    |               | Supply finished signal (-)          |     |                                     |         |
| 7 Error reset signal (+) IN Error reset signal DI 3 8 Error reset signal (-)                                                                                                    | 5             | Unload finished signal (+)          | IN  | Disc unload finished signal         | DI 2    |
| 8 Error reset signal (-) 9 Prohibit operation signal (+) 10 Prohibit operation signal (-) 11 Finish signal (+) 12 Finish signal (-) 13 Reserved (+) 15 Reserved (-) 16 Reserved (-) 17 NC (+) 18 NC (-) 19 Running signal (-) 20 Running signal (-) 21 Operating signal (-) 22 Operating signal (-) 23 Prohibit operation signal (-) 24 Prohibit operation signal (-) 25 Supply possible signal (-) 26 Supply possible signal (-) 27 OK disc acquisition possible signal (-) 28 OK disc acquisition possible signal (-) 29 NG disc acquisition possible signal (-) 30 NG disc acquisition possible signal (-) 31 Error occurred signal (-) 32 Error occurred signal (-) 33 Disc detection signal (-) 31 Error occurred signal (-) 32 Error occurred signal (-) 33 Disc detection signal (-) 34 Disc detection signal (-) 36 DIS detection signal (-) 37 OK disc acquisition possible signal (-) 38 Disc detection signal (-) 39 Disc detection signal (-) 30 Disc detection signal (-) 30 DIS detection signal (-) 31 Disc detection signal (-) 32 Error occurred signal (-) 33 Disc detection signal (-) 34 DIS disc detection signal (-) 36 DIS detection signal (-) 37 DIS detection signal (-) 38 DIS detection signal (-) 39 DIS detection signal (-) 30 DIS detection signal (-) 30 DIS detection signal (-) 31 DIS DIS detection signal (-) 32 DIS DIS DIS DIS DIS DIS DIS DIS DIS DIS                                                                                                    |               |                                     |     |                                     |         |
| 9 Prohibit operation signal (+) IN Handler operation prohibited 10 Prohibit operation signal (-) 11 Finish signal (+) IN Device stopped 12 Finish signal (-) 13 Reserved (+) IN DI (-) 15 Reserved (-) 15 Reserved (-) 16 Reserved (-) 17 NC (+) 18 NC (-) 19 Running signal (+) 20 Running signal (-) 21 Operating signal (+) 22 Operating signal (-) 23 Prohibit operation signal (-) 24 Prohibit operation signal (-) 25 Supply possible signal (-) 26 Supply possible signal (-) 27 OK disc acquisition possible signal (-) 28 OK disc acquisition possible signal (-) 29 NG disc acquisition possible signal (-) 30 NG disc acquisition possible signal (-) 31 Error occurred signal (-) 32 Error occurred signal (-) 33 Disc detection signal (-) 31 Disc detection signal (-) 32 Error occurred signal (-) 33 Disc detection signal (-) 31 Disc detection signal (-) 32 Error occurred signal (-) 33 Disc detection signal (-) 34 Disc detection signal (-) 36 DIS detection signal (-) 37 Disc detection signal (-) 38 Disc detection signal (-) 39 Disc detection signal (-) 30 DIS detection signal (-) 30 DIS detection signal (-) 31 DIS DISC detection signal (-) 32 DISC detection signal (-) 33 DISC detection signal (-) 34 DISC detection signal (-) 36 DISC detection signal (-) 37 DISC detection signal (-) 38 DISC detection signal (-) 39 DISC detection signal (-) 30 DISC detection signal (-) 30 DISC detection signal (-) 31 DISC detection signal (-) 32 DISC detection signal (-) 35 DISC detection signal (-) 36 DISC detection signal (-) 37 DISC detection signal (-) 38 DISC detection signal (-) 39 DISC detection signal (-) 30 DISC detection signal (-) 30 DISC dete | 7             |                                     | IN  | Error reset signal                  | DI 3    |
| 10 Prohibit operation signal (-) 11 Finish signal (+) 12 Finish signal (-) 13 Reserved (+) 14 Reserved (-) 15 Reserved (-) 16 Reserved (-) 17 NC (+) 18 NC (-) 19 Running signal (+) 20 Qperating signal (+) 21 Operating signal (+) 22 Operating signal (-) 23 Prohibit operation signal (-) 24 Prohibit operation signal (-) 25 Supply possible signal (-) 26 Supply possible signal (-) 27 OK disc acquisition possible signal (-) 28 OK disc acquisition possible signal (-) 29 NG disc acquisition possible signal (-) 30 NG disc acquisition possible signal (-) 31 Error occurred signal (+) 32 Error occurred signal (-) 33 Disc detection signal (-) 31 Error occurred signal (-) 32 Error occurred signal (-) 33 Disc detection signal (-) 31 Error occurred signal (-) 32 Error occurred signal (-) 33 Disc detection signal (-) 34 DIsc detection signal (-) 36 OUT Disc detection signal 37 Disc detection signal (-) 38 Disc detection signal (-) 39 Disc detection signal (-) 30 DIsc detection signal (-) 30 DIsc detection signal (-) 31 Disc detection signal (-) 32 Error occurred signal (-) 33 Disc detection signal (-) 34 DIsc detection signal (-) 36 DUT Disc detection signal 37 DISC detection signal (-) 38 DISC detection signal (-) 39 DISC detection signal (-) 30 DISC detection signal (-) 30 DISC detection signal (-) 31 DISC detection signal 31 DISC detection signal 32 DISC detection signal (-) 33 DISC detection signal                                                                                                    |               |                                     |     |                                     |         |
| 11 Finish signal (+) IN Device stopped DI 5 12 Finish signal (-) 13 Reserved (+) IN DI 6 14 Reserved (-) 15 Reserved (+) IN DI 7 16 Reserved (-) 17 NC (+) 18 NC (-) 19 Running signal (+) OUT Device running DO 0 20 Running signal (-) 21 Operating signal (-) 22 Operating signal (-) 23 Prohibit operation signal (-) 24 Prohibit operation signal (-) 25 Supply possible signal (-) 26 Supply possible signal (-) 27 OK disc acquisition possible signal (-) 28 OK disc acquisition possible signal (-) 29 NG disc acquisition possible signal (-) 30 NG disc acquisition possible signal (-) 31 Error occurred signal (+) OUT Error detected DO 6 32 Error occurred signal (-) 33 Disc detection signal (+) OUT Disc detection signal (-) 31 Error occurred signal (-) 32 Error occurred signal (-) 33 Disc detection signal (+) OUT Disc detection signal                                                                                                    |               | Prohibit operation signal (+)       | IN  | Handler operation prohibited        | DI 4    |
| 12 Finish signal (-) 13 Reserved (+) 14 Reserved (-) 15 Reserved (+) 17 NC (+) 18 NC (-) 19 Running signal (+) 20 Renning signal (-) 21 Operating signal (-) 22 Operating signal (-) 23 Prohibit operation signal (-) 24 Prohibit operation signal (-) 25 Supply possible signal (-) 26 Supply possible signal (-) 27 OK disc acquisition possible signal (-) 28 OK disc acquisition possible signal (-) 29 NG disc acquisition possible signal (-) 29 NG disc acquisition possible signal (-) 30 NG disc acquisition possible signal (-) 31 Error occurred signal (-) 32 Error occurred signal (-) 33 Disc detection signal (-) 31 Error occurred signal (-) 32 Error occurred signal (-) 33 Disc detection signal (-) 31 Error occurred signal (-) 32 DIsc detection signal (-) 33 Disc detection signal (-) 34 DISC detection signal (-) 36 DISC detection signal (-) 37 DISC detection signal (-) 38 DISC detection signal (-) 39 DISC detection signal (-) 30 DISC detection signal (-) 30 DISC detection signal (-) 31 DISC detection signal (-) 32 DISC detection signal (-) 33 DISC detection signal (-) 34 DISC detection signal (-) 36 DISC detection signal (-) 37 DISC detection signal (-) 38 DISC detection signal (-) 39 DISC detection signal (-) 30 DISC detection signal (-) 30 DISC detection signal (-) 31 DISC detection signal (-) 32 DISC detection signal (-) 33 DISC detection signal (-) 34 DISC detection signal (-) 36 DISC detection signal (-) 37 DISC detection signal (-) 38 DISC detection signal (-) 39 DISC detection signal (-) 30 DISC detection signal (-) 30 DISC detectio |               | Prohibit operation signal (-)       |     |                                     |         |
| 13 Reserved (+) 14 Reserved (-) 15 Reserved (+) 16 Reserved (-) 17 NC (+) 18 NC (-) 19 Running signal (+) 20 Querating signal (+) 21 Operating signal (-) 22 Operating signal (-) 23 Prohibit operation signal (-) 24 Prohibit operation signal (-) 25 Supply possible signal (-) 26 Supply possible signal (-) 27 OK disc acquisition possible signal (-) 28 OK disc acquisition possible signal (-) 29 NG disc acquisition possible signal (-) 30 NG disc acquisition possible signal (-) 31 Error occurred signal (-) 32 Error occurred signal (-) 33 Disc detection signal (-) 31 Error occurred signal (-) 32 Error occurred signal (-) 33 Disc detection signal (-) 36 OUT Disc detection signal (-) 37 Disc detection signal (-) 38 OUT Disc acquisition request signal (-) 39 OUT Disc acquisition request signal (-) 30 OUT Disc acquisition request signal (-) 31 Error occurred signal (-) 32 Error occurred signal (-) 33 Disc detection signal (-) 34 DISC detection signal (-) 35 DISC detection signal (-) 36 DUT DISC detection signal (-) 37 DISC detection signal (-) 38 DISC detection signal (-) 39 DISC detection signal (-) 30 DISC detection signal (-)                                                                                                    |               |                                     | IN  | Device stopped                      | DI 5    |
| 14 Reserved (-) 15 Reserved (+) 16 Reserved (-) 17 NC (-) 18 NC (-) 19 Running signal (+) 20 Running signal (+) 21 Operating signal (+) 22 Operating signal (-) 23 Prohibit operation signal (-) 24 Prohibit operation signal (-) 25 Supply possible signal (-) 26 Supply possible signal (-) 27 OK disc acquisition possible signal (-) 28 OK disc acquisition possible signal (-) 29 NG disc acquisition possible signal (-) 30 NG disc acquisition possible signal (-) 31 Error occurred signal (-) 32 Error occurred signal (-) 33 Disc detection signal (-) 31 Error occurred signal (-) 32 Error occurred signal (-) 33 Disc detection signal (-) 31 Disc detection signal (-) 32 Error occurred signal (-) 33 Disc detection signal (-) 34 DUT Disc detection signal 35 DUT Disc detection signal (-) 36 DUT Disc detection signal (-) 37 DISC detection signal (-) 38 DUT DISC detection signal (-) 39 DUT DISC detection signal (-) 000 DUT DISC detection signal (-) 000 DUT DISC detection signal (-) 000 DUT DISC detection signal (-) 000 DUT DISC detection signal (-)                                                                                                    | 12            | Finish signal (-)                   |     |                                     |         |
| 15 Reserved (+) IN DI 7 16 Reserved (-) 17 NC (+) 18 NC (-) 19 Running signal (+) OUT Device running DO 0 20 Running signal (-) 21 Operating signal (+) OUT BCA recording DO 1 22 Operating signal (-) 23 Prohibit operation signal (-) 24 Prohibit operation signal (-) 25 Supply possible signal (-) 26 Supply possible signal (-) 27 OK disc acquisition possible signal (-) 28 OK disc acquisition possible signal (-) 29 NG disc acquisition possible signal (-) 30 NG disc acquisition possible signal (-) 31 Error occurred signal (-) 32 Error occurred signal (-) 33 Disc detection signal (+) OUT Disc detection signal (-) DO 6  DO 7                                                                                                    | 13            | Reserved (+)                        | IN  |                                     | DI 6    |
| 16 Reserved (-) 17 NC (+) 18 NC (-) 19 Running signal (+) 20 Running signal (-) 21 Operating signal (-) 22 Operating signal (-) 23 Prohibit operation signal (-) 24 Prohibit operation signal (-) 25 Supply possible signal (-) 26 Supply possible signal (-) 27 OK disc acquisition possible signal (-) 28 OK disc acquisition possible signal (-) 29 NG disc acquisition possible signal (-) 30 NG disc acquisition possible signal (-) 31 Error occurred signal (-) 32 Error occurred signal (-) 33 Disc detection signal (-) 31 Disc detection signal (-) 32 Disc detection signal (-) 33 Disc detection signal (-) 36 OUT Disc detection signal (-) 37 OUT Disc detection signal (-) 38 Disc detection signal (-) 39 Disc detection signal (-) 30 Disc detection signal (-) 31 Disc detection signal (-) 32 Disc detection signal (-) 33 Disc detection signal (-) 34 Disc detection signal (-) 36 OUT Disc detection signal DO 7                                                                                                    | 14            |                                     |     |                                     |         |
| 17 NC (+) 18 NC (-) 19 Running signal (+) 20 Running signal (-) 21 Operating signal (+) 22 Operating signal (-) 23 Prohibit operation signal (+) 24 Prohibit operation signal (-) 25 Supply possible signal (-) 26 Supply possible signal (-) 27 OK disc acquisition possible signal (+) 28 OK disc acquisition possible signal (-) 29 NG disc acquisition possible signal (-) 30 NG disc acquisition possible signal (-) 31 Error occurred signal (-) 32 Error occurred signal (-) 33 Disc detection signal (-) 30 DISC disc detection signal (-) 31 Disc detection signal (-) 32 Error occurred signal (-) 33 Disc detection signal (-) 30 DISC detection signal (-) 31 DISC detection signal (-) 32 DISC detection signal (-) 33 DISC detection signal (-) 34 DISC detection signal (-) 36 DISC detection signal (-) 37 DISC detection signal (-) 38 DISC detection signal (-) 39 DISC detection signal (-) 30 DISC detection signal (-) 30 DISC detection signal (-) 31 DISC detection signal (-) 32 DISC detection signal (-) 33 DISC detection signal (-)                                                                                                    |               | Reserved (+)                        | IN  |                                     | DI 7    |
| 18 NC (-)  19 Running signal (+)  20 Running signal (-)  21 Operating signal (+)  22 Operating signal (-)  23 Prohibit operation signal (+)  24 Prohibit operation signal (-)  25 Supply possible signal (-)  27 OK disc acquisition possible signal (+)  28 OK disc acquisition possible signal (-)  29 NG disc acquisition possible signal (-)  30 NG disc acquisition possible signal (-)  31 Error occurred signal (+)  32 Error occurred signal (-)  33 Disc detection signal (-)  19 OUT Device running  DO 0  BCA recording  DO 1  BCA recording  DO 1  BCA recording  DO 1  BCA recording  DO 1  BCA recording  DO 1  BCA recording  DO 1  BCA recording  DO 1  BCA recording  DO 1  BCA recording  DO 1  BCA recording  DO 1  BCA recording  DO 2  Prohibit operation prohibited signal DO 2  Prohibit operation signal (-)  OUT Disc reception possible signal DO 3  OVA disc acquisition request signal DO 4  DO 5  NG disc acquisition possible signal (-)  NG disc acquisition request signal DO 5  BCA recording DO 1  BCA recording DO 1  BCA recording DO 1  BCA recording DO 1  BCA recording DO 1  BCA recording DO 1  BCA recording DO 1  BCA recording DO 1  BCA recording DO 2  BCA recording DO 1  BCA recording DO 1  BCA recording DO 1  BCA recording DO 1  BCA recording DO 1  BCA recording DO 1  BCA recording DO 1  BCA recording DO 1  BCA recording DO 1  BCA recording DO 1  BCA recording DO 1  BCA recording DO 1  BCA recording DO 1  BCA recording DO 1                                                                                                    |               | Reserved (-)                        |     |                                     |         |
| 19 Running signal (+) OUT Device running DO 0 20 Running signal (-)                                                                                                    |               |                                     |     |                                     |         |
| Running signal (-)                                                                                                    | 18            | NC (-)                              |     |                                     |         |
| 21                                                                                                    |               |                                     | OUT | Device running                      | DO 0    |
| 22                                                                                                    | 20            |                                     |     |                                     |         |
| Prohibit operation signal (+)   OUT   Handler operation prohibited signal   DO 2                                                                                                    |               | Operating signal (+)                | OUT | BCA recording                       | DO 1    |
| 24 Prohibit operation signal (-) 25 Supply possible signal (+) 26 Supply possible signal (-) 27 OK disc acquisition possible signal (+) 28 OK disc acquisition possible signal (-) 29 NG disc acquisition possible signal (+) 30 NG disc acquisition possible signal (-) 31 Error occurred signal (-) 32 Error occurred signal (-) 33 Disc detection signal (+) 30 DUT Disc detection signal (-) 31 Disc detection signal (-) 32 Disc detection signal (-) 33 Disc detection signal (-) 34 DUT Disc detection signal DO 7                                                                                                    |               |                                     |     |                                     |         |
| 25 Supply possible signal (+) 26 Supply possible signal (-) 27 OK disc acquisition possible signal (+) 28 OK disc acquisition possible signal (-) 29 NG disc acquisition possible signal (+) 30 NG disc acquisition possible signal (-) 31 Error occurred signal (-) 32 Error occurred signal (-) 33 Disc detection signal (+) 30 DISC detection signal (-) 31 DISC detection signal (-) 32 DISC detection signal (-) 33 DISC detection signal (-) 34 DISC detection signal (-) 35 DISC detection signal (-) 36 DISC detection signal (-) 37 DISC detection signal (-) 38 DISC detection signal (-) 39 DISC detection signal (-) 30 DISC detection signal (-) 30 DISC detection signal (-) 31 DISC detection signal (-) 32 DISC detection signal (-) 33 DISC detection signal (-)                                                                                                    |               |                                     | OUT | Handler operation prohibited signal | DO 2    |
| 26 Supply possible signal (-)  27 OK disc acquisition possible signal (+)  28 OK disc acquisition possible signal (-)  29 NG disc acquisition possible signal (+)  30 NG disc acquisition possible signal (-)  31 Error occurred signal (+)  32 Error occurred signal (-)  33 Disc detection signal (+)  OUT OK disc acquisition request signal  OUT NG disc acquisition request signal  OUT Error detected  DO 6  DO 6                                                                                                    |               |                                     |     |                                     |         |
| OK disc acquisition possible signal (+)  OK disc acquisition possible signal (-)  NG disc acquisition possible signal (+)  NG disc acquisition possible signal (+)  NG disc acquisition possible signal (-)  NG disc acquisition possible signal (-)  The possible signal (-)  OUT NG disc acquisition request signal (-)  NG disc acquisition possible signal (-)  The possible signal (-)  OUT Disc detection signal (-)  DO 6  DO 7                                                                                                    |               |                                     | OUT | Disc reception possible signal      | DO 3    |
| 28                                                                                                    | 26            | Supply possible signal (-)          |     |                                     |         |
| 28 OK disc acquisition possible signal (-)  29 NG disc acquisition possible signal (+)  30 NG disc acquisition possible signal (-)  31 Error occurred signal (+)  32 Error occurred signal (-)  33 Disc detection signal (+)  OUT Disc detection signal  DO 5                                                                                                    | 27            |                                     | OUT | OK disc acquisition request signal  | DO 4    |
| 29 NG disc acquisition possible signal (+)  30 NG disc acquisition possible signal (-)  31 Error occurred signal (+)  32 Error occurred signal (-)  33 Disc detection signal (+)  OUT NG disc acquisition request signal  COUT Error detected  DO 6  DO 7                                                                                                    | 28            | OK disc acquisition possible signal |     |                                     |         |
| 30 NG disc acquisition possible signal (-) 31 Error occurred signal (+) OUT Error detected DO 6 32 Error occurred signal (-) 33 Disc detection signal (+) OUT Disc detection signal DO 7                                                                                                    | 29            | NG disc acquisition possible signal | OUT | NG disc acquisition request signal  | DO 5    |
| 31 Error occurred signal (+) OUT Error detected DO 6 32 Error occurred signal (-) 33 Disc detection signal (+) OUT Disc detection signal DO 7                                                                                                    | 30            | NG disc acquisition possible signal |     |                                     |         |
| 32 Error occurred signal (-) 33 Disc detection signal (+) OUT Disc detection signal DO 7                                                                                                    | 31            |                                     | OUT | Error detected                      | DO 6    |
| 33 Disc detection signal (+) OUT Disc detection signal DO 7                                                                                                    |               |                                     |     |                                     |         |
|                                                                                                    |               |                                     | OUT | Disc detection signal               | DO 7    |
|                                                                                                    | 34            | Disc detection signal (-)           |     | 3                                   |         |

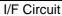

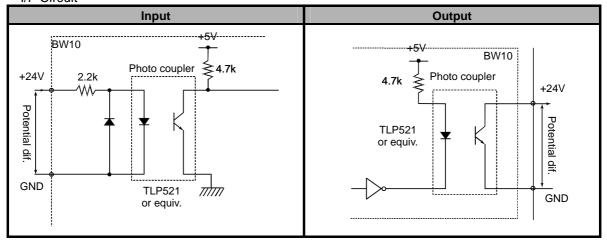

# **4.4** Timing Charts

### 4.4.1 Chart 1: Normal Operations (BCA Cut OK)

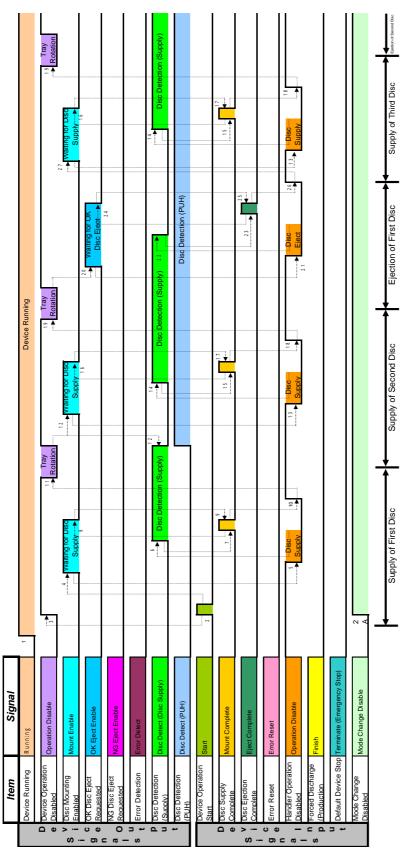

#### TYPE-1 Timing Chart 1: Normal Operation (BCA Cut OK)

- 1. The output signal "Running" turns "ON" when the device is turned on.
- The input signal "Start" is verified as "ON".
   "Mode Change Disable" is verified as "ON" and operation of the selector switch is disabled.
- 3. After the input signal "Start" is verified as "ON", the output signal "Operating" turns "OFF" and the output signal "Operation Disable" turns "ON".
- 4. After the input signal "Start" is verified as "OFF", the output signal "Mount Enable" turns "ON".
- 5. After verifying that the output signal "Mount Enable" is "ON", the handler turns the input signal "Operation Disable" to "OFF" and starts disc supply.
- 6. After discs supplied by the handler are detected by the disc detection sensor, the output signal "Disc Detect" turns "ON".
- 7. After verifying that the output signal "Disc Detect" is "ON", the handler turns the input signal "Mount Complete" to "ON".
- 8. After the input signal "Mount Complete" is verified as "ON", the output signal "Mount Enable" turns "OFF".
- 9. After verifying that the output signal "Mount Enable" is "OFF", the handler turns the input signal "Mount Complete" to "OFF".
- 10. After verifying that the input signal "Mount Complete" is "OFF", the handler turns the input signal "Operation Disable" to "ON".
- 11. After the input signal "Mount Complete" is verified as "OFF" and after the input signal "Operation Disable" is verified as "ON", the output signal "Operation Disable" turns "OFF", and if the output signal "Disc Detect (on the disc supply side)" and the BCA cut operation is finished, then the tray rotates.
- 12. If there are no discs in the disc supply/output sides after the tray finishes rotating, the output signal "Disc Detect" turns "OFF" and "Mount Enable" turns "ON".
- 13. After verifying that the output signal "Mount Enable" is "ON", the handler turns the input signal "Operation Disable" to "OFF" and starts disc supply.
- 14. After discs supplied by the handler are detected by the disc detection sensor, the output signal "Disc Detect" turns "ON".
- 15. After verifying that the output signal "Disc Detect" is "ON", the handler turns the input signal "Mount Complete" to "ON".
- 16. After the input signal "Mount Complete" is verified as "ON", the output signal "Mount Enable" turns "OFF".
- 17. After verifying that the output signal "Mount Enable" is "OFF", the handler turns the input signal "Mount Complete" to "OFF".
- 18. After verifying that the input signal "Mount Complete" is "OFF", the handler turns the input signal "Operation Disable" to "ON".
- 19. After the input signal "Mount Complete" is verified as "OFF" and after the input signal "Operation Disable" is verified as "ON", the output signal "Operation Disable" turns "OFF", and if the BCA cut operation is finished, then the tray rotates.
- 20. If there are OK discs on the disc supply/output sides after the tray finishes rotating, the output signal "OK Eject Enable" turns "ON" and a "Get OK Disc" request is output.
- 21. After verifying that the output signal "OK Eject Enable" is "ON", the handler turns the input signal "Operation Disable" to "OFF" and starts disc transport.
- 22. Discs are transported by the handler, and when the disc sensor detects that there are no discs present, the output signal "Disc Detect" turns "OFF".
- 23. After verifying that the output signal "Disc Detect" is "OFF", the handler turns the input signal "Eject Complete" to "ON".
- 24. After the input signal "Eject Complete" is verified as "ON", the output signal "OK Eject Enable" turns "OFF".
- 25. After verifying that the output signal "OK Eject Enable" is "OFF", the handler turns the input signal "Eject Complete" to "OFF".
- 26. After verifying that the input signal "Mount Complete" is "OFF", the handler turns the input signal

- "Operation Disable" to "ON".
- 27. After the input signal "Operation Disable" is verified as "ON", the output signal "Mount Enable" turns "ON" and waits for the next disc to be supplied.

This process repeats from step 13. If no disc is detected in step 20, processing repeats from step 12.

## 4.4.2 Chart 2: Normal Operations (BCA Cut NG)

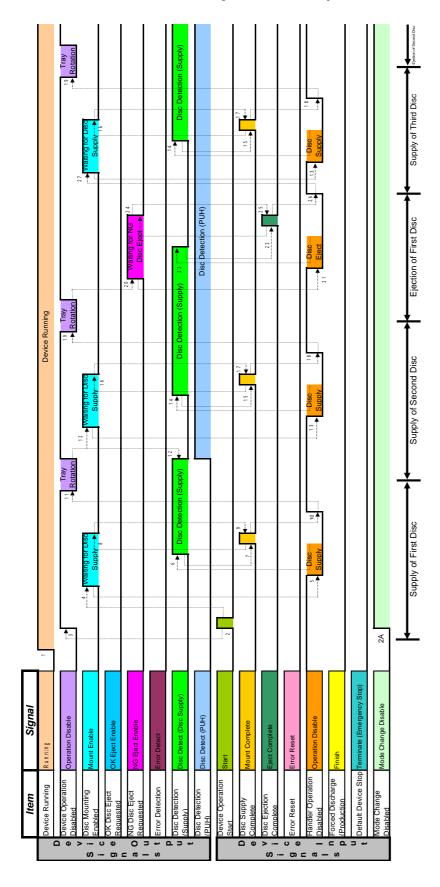

#### Timing Chart 2: Normal Operations (BCA Cut NG)

- 1. The output signal "Running" turns "ON" when the device is turned on.
- The input signal "Start" is verified as "ON".
   2A. "Mode Change Disable" is verified as "ON" and operation of the selector switch is disabled.
- 3. After the input signal "Start" is verified as "ON", the output signal "Operating" turns "OFF" and the output signal "Operation Disable" turns "ON".
- 4. After the input signal "Start" is verified as "OFF", the output signal "Mount Enable" turns "ON".
- 5. After verifying that the output signal "Mount Enable" is "ON", the handler turns the input signal "Operation Disable" to "OFF" and starts disc supply.
- 6. After discs supplied by the handler are detected by the disc detection sensor, the output signal "Disc Detect" turns "ON".
- 7. After verifying that the output signal "Disc Detect" is "ON", the handler turns the input signal "Mount Complete" to "ON".
- 8. After the input signal "Mount Complete" is verified as "ON", the output signal "Mount Enable" turns "OFF".
- 9. After verifying that the output signal "Mount Enable" is "OFF", the handler turns the input signal "Mount Complete" to "OFF".
- 10. After verifying that the input signal "Mount Complete" is "OFF", the handler turns the input signal "Operation Disable" to "ON".
- 11. After the input signal "Mount Complete" is verified as "OFF" and after the input signal "Operation Disable" is verified as "ON", the output signal "Operation Disable" turns "OFF", and if the output signal "Disc Detect (on the disc supply side)" and the BCA cut operation is finished, then the tray rotates.
- 12. If there are no discs in the disc supply/output sides after the tray finishes rotating, the output signal "Disc Detect" turns "OFF" and "Mount Enable" turns "ON".
- 13. After verifying that the output signal "Mount Enable" is "ON", the handler turns the input signal "Operation Disable" to "OFF" and starts disc supply.
- 14. After discs supplied by the handler are detected by the disc detection sensor, the output signal "Disc Detect" turns "ON".
- 15. After verifying that the output signal "Disc Detect" is "ON", the handler turns the input signal "Mount Complete" to "ON".
- 16. After the input signal "Mount Complete" is verified as "ON", the output signal "Mount Enable" turns "OFF".
- 17. After verifying that the output signal "Mount Enable" is "OFF", the handler turns the input signal "Mount Complete" to "OFF".
- 18. After verifying that the input signal "Mount Complete" is "OFF", the handler turns the input signal "Operation Disable" to "ON".
- 19. After the input signal "Mount Complete" is verified as "OFF" and after the input signal "Operation Disable" is verified as "ON", the output signal "Operation Disable" turns "OFF", and if the BCA cut operation is finished, then the tray rotates.
- 20. If there are OK discs on the disc supply/output sides after the tray finishes rotating, the output signal "NG Eject Enable" turns "ON" and a "Get NG Disc" request is output.
- 21. After verifying that the output signal "NG Eject Enable" is "ON", the handler turns the input signal "Operation Disable" to "OFF" and starts disc transport.
- 22. Discs are transported by the handler, and when the disc sensor detects that there are no discs present, the output signal "Disc Detect" turns "OFF".
- 23. After verifying that the output signal "Disc Detect" is "OFF", the handler turns the input signal "Eject Complete" to "ON".
- 24. After the input signal "Eject Complete" is verified as "ON", the output signal "OK Eject Enable" turns "OFF".
- 25. After verifying that the output signal "OK Eject Enable" is "OFF", the handler turns the input signal "Eject Complete" to "OFF".
- 26. After verifying that the input signal "Mount Complete" is "OFF", the handler turns the input signal

- "Operation Disable" to "ON".
- 27. After the input signal "Operation Disable" is verified as "ON", the output signal "Mount Enable" turns "ON" and waits for the next disc to be supplied.

This process repeats from step 13. If no disc is detected in step 20, processing repeats from step 12.

### 4.4.3 Chart 3: Error Detection (cleared by terminate signal)

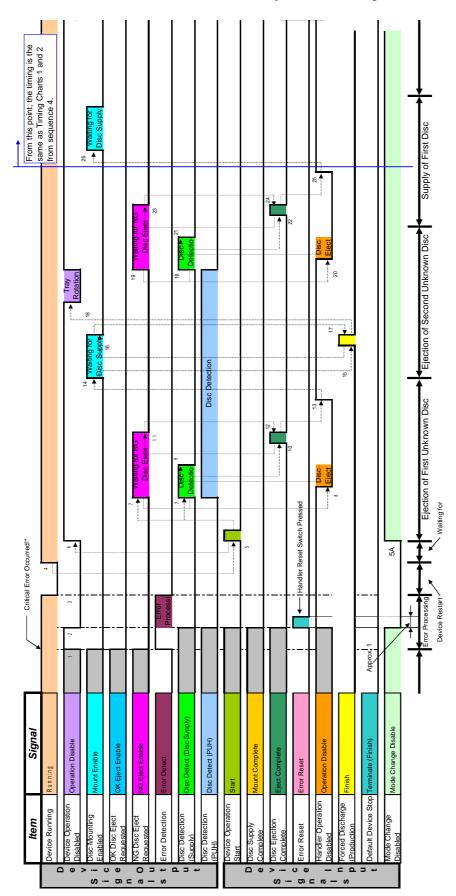

#### Timing Chart 3: Error Detection (cleared by terminate signal)

- 1. When an error\* occurs, the output signals "Operation Disable" and "Error Detect" turn "ON", and the output signals "Mount Enable", "OK Eject Enable", "NG Eject Enable", and "Disc Detect" turn "OFF".
- 2. When the handler reset switch is pressed, the input signals "Error Reset" and "Operation Disable" turn "ON" and other input signals turn "OFF".
  - The device turns the output signal "Operation Disable" to "OFF" and executes error recovery processing.
  - (The input signal "Error Reset" turns "OFF" about 1 second later.)
- 3. Once error recovery processing is finished, all output signals turn "OFF" and the device restarts the automatic execution sequence.
- 4. Once the automatic execution sequence has restarted, the output signal "Running" turns "ON".
- The input signal "Start" is verified as "ON".2A. "Mode Change Disable" is verified as "ON" and operation of the selector switch is disabled.
- 6. After the input signal "Start" is verified as "ON", the output signal "Operating" turns "OFF" and the output signal "Operation Disable" turns "ON".
- 7. If there are discs in the disc supply/output trays, the output signals "NG Eject Enable" and "Disc Detect" turn "ON" and "Get disc" is requested. If there are no discs in the disc supply/output trays, processing is executed from step 14.
- 8. After verifying that the output signal "NG Eject Enable" is "ON", the handler turns the input signal "Operation Disable" to "OFF" and starts disc transport.
- 9. Discs are transported by the handler, and when the disc sensor detects that there are no discs present, the output signal "Disc Detect" turns "OFF".
- 10. After verifying that the output signal "Disc Detect" is "OFF", the handler turns the input signal "Eject Complete" to "ON".
- 11. After the input signal "Eject Complete" is verified as "ON", the output signal "NG Eject Enable" turns "OFF".
- 12. After verifying that the output signal "NG Eject Enable" is "OFF", the handler turns the input signal "Eject Complete" to "OFF".
- 13. After verifying that the input signal "Eject Complete" is "OFF", the handler turns the input signal "Operation Disable" to "ON".
- 14. After verifying that the input signal "Operation Disable" is "ON", the device turns the output signal "Mount Enable" to "ON".
- 15. After verifying that the output signal "Mount Enable" is "ON", the handler turns the input signal "Finish" to "ON". (Tray rotates without discs being supplied.)
- 16. After verifying that the input signal "Finish" is "ON", the device turns the output signal "Mount Enable" to "OFF".
- 17. After verifying that the output signal "Mount Enable" is "OFF", the handler turns the input signal "Finish" to "OFF".
- 18. After verifying that the input signal "Finish" is "OFF", the device turns the output signal "Operation Disable" to "OFF" and the tray rotates.
- 19. If there are discs in the disc supply/output trays, the output signals "NG Eject Enable" and "Disc Detect" turn "ON" and "get disc" is requested.
- 20. If there are no discs in the disc supply/output trays, processing is executed from step 26.
- 21. After verifying that the output signal "NG Eject Enable" is "ON", the handler turns the input signal "Operation Disable" to "OFF" and starts disc transport.
- 22. Discs are transported by the handler, and when the disc sensor detects that there are no discs present, the output signal "Disc Detect" turns "OFF".
- 23. After verifying that the output signal "Disc Detect" is "OFF", the handler turns the input signal "Eject Complete" to "ON".
- 24. After the input signal "Eject Complete" is verified as "ON", the output signal "NG Eject Enable" turns "OFF".
- 25. After verifying that the output signal "NG Eject Enable" is "OFF", the handler turns the input signal

- "Eject Complete" to "OFF".
- 26. After verifying that the input signal "Eject Complete" is "OFF", the handler turns the input signal "Operation Disable" to "ON".
- 27. After verifying that the input signal "Operation Disable" is "ON", the device turns the output signal "Mount Enable" to "ON".
- \* When an error is detected, the errors that can be cleared by pressing the handler's reset switch are listed below.
- Errors caused by an emergency stop of the handler.
- Errors caused by no discs.
- \* Because it is not known whether the discs being transported are OK or NG after clearing an error and restarting, the discs are sent as NG discs.

### 4.4.4 Chart 4: Error Detection (cleared by RESET switch)

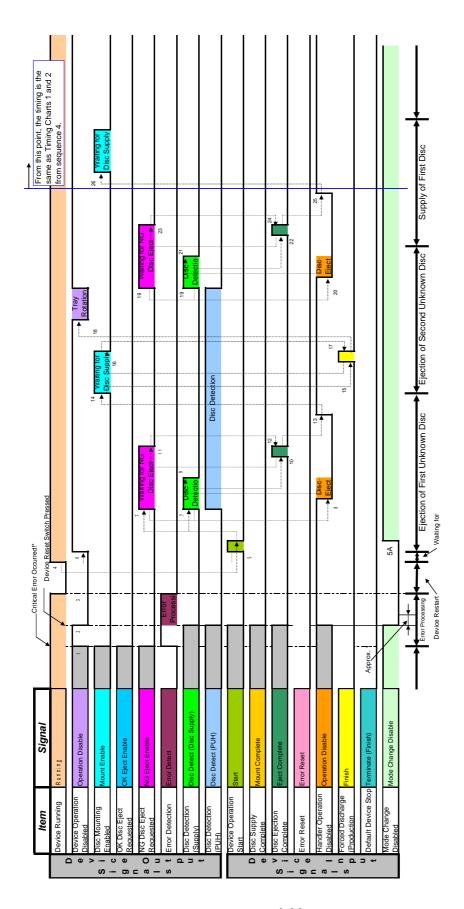

#### Timing Chart 4: Error Detection (cleared by RESET switch)

- 1. When an error\* occurs, the output signals "Operation Disable" and "Error Detect" turn "ON", and the output signals "Mount Enable", "OK Eject Enable", "NG Eject Enable", and "Disc Detect" turn "OFF".
- 2. When the device's RESET switch is pressed, the handler turns the input signals "Error Reset" and "Operation Disable" to "ON". After that, if all input signals except for "Reset" are turned "OFF", the device turns the output signal "Operation Disable" to "OFF" and error recovery processing is executed. (The input signal "Error Reset" turns "OFF" about 1 second later.)
- 3. Once error recovery processing is finished, all output signals turn "OFF" and the device restarts the automatic execution sequence.
- 4. Once the automatic execution sequence has restarted, the output signal "Running" turns "ON".
- 5. The input signal "Start" is verified as "ON".5A. "Mode Change Disable" is verified as "ON" and operation of the selector switch is disabled.
- 6. After the input signal "Start" is verified as "ON", the output signal "Operating" turns "OFF" and the output signal "Operation Disable" turns "ON".
- 7. If there are discs in the disc supply/output trays, the output signals "NG Eject Enable" and "Disc Detect" turn "ON" and "get disc" is requested. If there are no discs in the disc supply/output trays, processing is executed from step 14.
- 8. After verifying that the output signal "NG Eject Enable" is "ON", the handler turns the input signal "Operation Disable" to "OFF" and starts disc transport.
- 9. Discs are transported by the handler, and when the disc sensor detects that there are no discs present, the output signal "Disc Detect" turns "OFF".
- 10. After verifying that the output signal "Disc Detect" is "OFF", the handler turns the input signal "Eject Complete" to "ON".
- 11. After the input signal "Eject Complete" is verified as "ON", the output signal "NG Eject Enable" turns "OFF".
- 12. After verifying that the output signal "NG Eject Enable" is "OFF", the handler turns the input signal "Eject Complete" to "OFF".
- 13. After verifying that the input signal "Eject Complete" is "OFF", the handler turns the input signal "Operation Disable" to "ON".
- 14. After verifying that the input signal "Operation Disable" is "ON", the device turns the output signal "Mount Enable" to "ON".
- 15. After verifying that the output signal "Mount Enable" is "ON", the handler turns the input signal "Finish" to "ON". (Tray rotates without discs being supplied.)
- 16. After verifying that the input signal "Finish" is "ON", the device turns the output signal "Mount Enable" to "OFF".
- 17. After verifying that the output signal "Mount Enable" is "OFF", the handler turns the input signal "Finish" to "OFF".
- 18. After verifying that the input signal "Finish" is "OFF", the device turns the output signal "Operation Disable" to "OFF" and the tray rotates.
- 19. If there are discs in the disc supply/output trays, the output signals "NG Eject Enable" and "Disc Detect" turn "ON" and "Get disc" is requested.
  If there are no discs in the disc supply/output trays, processing is executed from step 26.
- 20. After verifying that the output signal "NG Eject Enable" is "ON", the handler turns the input signal "Operation Disable" to "OFF" and starts disc transport.
- 21. Discs are transported by the handler, and when the disc sensor detects that there are no discs present, the output signal "Disc Detect" turns "OFF".
- 22. After verifying that the output signal "Disc Detect" is "OFF", the handler turns the input signal "Eject Complete" to "ON".
- 23. After the input signal "Eject Complete" is verified as "ON", the output signal "NG Eject Enable" turns "OFF".
- 24. After verifying that the output signal "NG Eject Enable" is "OFF", the handler turns the input signal "Eject Complete" to "OFF".

- 25. After verifying that the input signal "Eject Complete" is "OFF", the handler turns the input signal "Operation Disable" to "ON".
- 26. After verifying that the input signal "Operation Disable" is "ON", the device turns the output signal "Mount Enable" to "ON".
- \* Detected errors that can be cleared by pressing the device's RESET switch are indicated below.
  - Errors caused by an emergency stop of the handler.
  - Errors caused by no discs.
- \* Because it is not known whether the discs being transported are OK or NG after clearing an error and restarting, the discs are sent as NG discs.

### 4.4.5 Chart 5: Production Termination (BCA Cut OK)

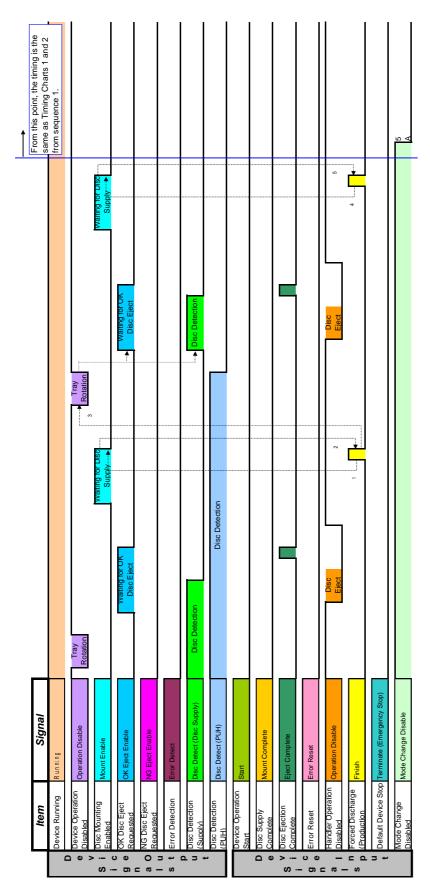

#### Timing Chart 5: Production Termination (BCA Cut OK)

- 1. If the tray rotates without any disc supply, the handler verifies the output signal "Waiting For Disc" and turns the input signal "Finish" to "ON".
- 2. After the BCA cut has finished, if the input signal "Finish" is "ON", the device turns the output signal "Mount Enable" to "OFF".
- 3. After verifying that the input signal "Finish" is "OFF", the device turns the output signal "Operation Disable" to "OFF" and the tray rotates. After the tray rotates, the same processing as the normal disc output sequence is done.
- 4. If there are no discs on the device and the output signal "Mount Enable" is "ON", the input signal "Finish" is turned "ON" on the handler side.
- 5. After verifying that the input signal "Finish" is "ON", the device turns the output signal "Mount Enable" to "OFF".
  - 5A. When production is finished, the handler turns "Mode Change Disable" to "OFF".

After that, processing is done from step 1 of Timing Charts 1 and 2.

When an error occurs, the output signals "Operation Disable" and "Error Detect" turn "ON", and the output signals "Mount Enable", "OK Eject Enable", "NG Eject Enable", and "Disc Detect" turn "OFF".

# **Chapter 5** Maintenance Mode

| 5.1 | Starting Maintenance Mode | 5-2 |
|-----|---------------------------|-----|
| 5.2 | Parameters                | 5-3 |

### **5.1** Starting Maintenance Mode

Follow the steps below to start maintenance mode to check main unit operations.

- 1 Start up the main unit to be checked using "MANU", or switch to "MANU" mode.
- 2 On the menu bar, select [Mode] → [Professional]\* to enter Professional mode.
  - \* This operation is not required if "Professional" is already checked.
- 3 Right-click on the target unit and display the right-click menu. Click "Maintenance Mode".

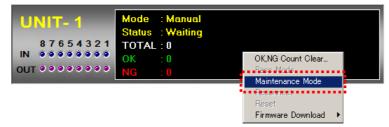

4 Verify that the mode on the target unit is displayed as "Maintenance".

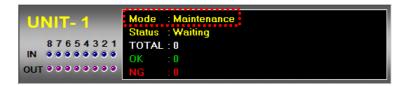

5 Double-click on the unit to open a sub-window.

To exit maintenance mode and return to manual mode, right-click on the unit to display the right-click menu and remove the "Maintenance Mode" checkmark.

### **5.2** Parameters

The maintenance mode screen is made up of 4 tabs.

1 Mecha/Analog Control

Mainly used for PUH control on the recording side and to check mechanical operation.

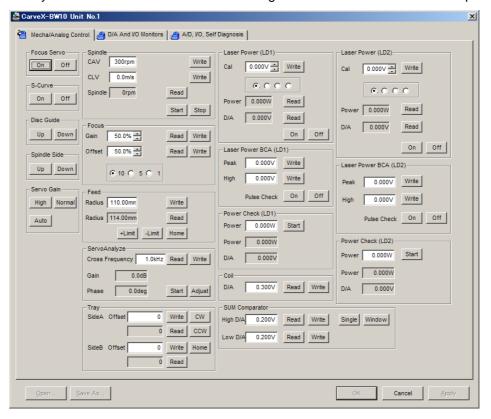

| Focus Servo  | Turns the focus servo on/off.                       |
|--------------|-----------------------------------------------------|
| S-Curve      | Moves the pickup head actuator up and down, allows  |
|              | S-Curve to be checked.                              |
| Disc Guide   | Moves the disc guide side air cylinder up and down. |
|              | UpMoves the disc guide up.                          |
|              | DownMoves the disc guide down.                      |
| Spindle Side | Moves the spindle side air cylinder up and down.    |
|              | Used when rotating the spindle motor.               |
|              | UpMoves the spindle motor up.                       |
|              | Also executes disc chucking.                        |
|              | DownMoves the spindle motor down.                   |
|              | Also releases disc chucking.                        |
| Servo Gain   | Not currently being used.                           |
|              |                                                     |

| Spindle |            | Controls the spindle motor at the specified revolution     |
|---------|------------|------------------------------------------------------------|
| •       |            | number/linear velocity.                                    |
|         | CAV        | Rotational speed is specified from 300 to 3,000. Apply the |
|         |            | value by pressing the "Write" button.                      |
|         | CLV        | Not currently being used.                                  |
|         | Spindle    | The rotational speed of the spindle motor is               |
|         | •          | displayed/updated with the "Read" button.                  |
|         | Start/Stop | Rotates/stops the spindle motor.                           |

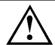

### Caution

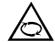

### Do not touch the disc while it is rotating.

| Focus         |                 | Changes the focus servo's gain and offset. Each value is    |
|---------------|-----------------|-------------------------------------------------------------|
|               |                 | specified in a range from 0 to 100%.                        |
|               | Gain            | Specifies the gain.                                         |
|               | Offset          | Specifies the offset.                                       |
|               | Read            | Reads/displays the values set for both the gain and         |
|               |                 | offset.                                                     |
|               | Write           | Writes the values set for both the gain and offset.         |
| Feed          |                 | Used to control the PUH feed motor position for             |
|               |                 | recording.                                                  |
|               | Radius          | Specifies the movement radius value or the current          |
|               |                 | radius value.                                               |
|               |                 | Moves to the specified radius value.                        |
|               |                 | Reads/displays the current radius value.                    |
|               |                 | Moves to the farthest outer position.                       |
|               |                 | Moves to the closest inner position.                        |
|               |                 | Moves to the home position.                                 |
| Servo Analyze |                 | A simple servo analyzer.                                    |
|               |                 | Specifies the gain crossover frequency.                     |
|               |                 | Specifies the gain.                                         |
| _             |                 | Specifies the phase difference.                             |
| Tray          |                 | Allows control of the transporter rotation tray.            |
|               | Side A/B Offset | Specifies the spindle chucking position offset value (pulse |
|               |                 | no.). Move to the specified location using the "Write"      |
|               |                 | button. The tray moves 0.024° with a single pulse. The      |
|               |                 | offset range is specified between 0 (home position) and     |
|               | CVV             | +999 (clockwise).                                           |
|               |                 | The tray rotates clockwise.                                 |
|               |                 | The tray rotates counterclockwise.                          |
|               | поше            | Rotates and returns to the home position.                   |

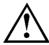

### Warning

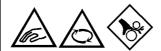

Never rotate the tray or touch the tray while it is rotating. A serious injury could result.

| Laser Power (LD1/LD2)   | The laser can be made to illuminate at the specified D/A value.                                                    |
|-------------------------|----------------------------------------------------------------------------------------------------|
| Cal                     | The value is specified in a range from 0 to 3,000V.                                                                |
| Power                   | The current laser power is displayed/updated with the "Read" button.                                               |
| D/A                     | The currently set D/A value is read using the "Read" button.                                                       |
| On/Off                  | The laser is illuminated or turned off with the currently set Cal value.                                           |
| Laser Power BCA (LD1/2) | The laser can be made to pulse using the specified D/A value. The pulse pattern is the pattern set in manual mode. |
| Peak                    | Sets the power.                                                                                                    |
| High                    | Sets the power.                                                                                                    |
| Power Check (LD1/2)     | Checks the D/A value of the specified power.                                                                       |
| Power                   | Specifies the laser power to check. Measure with the "Start" button.                                               |
| Power                   | Displays the actual measurement value of the laser power as it illuminates.                                        |
| D/A                     | Displays the D/A value as the laser illuminates.                                                                   |
|                         | Controls the pickup head actuator offset.                                                                          |
| D/A                     | Specifies the offset value. Set with the "Write" button.                                                           |
| Sum Comparator          | Checks the comparator level to turn the servo on.                                                                  |
| High D/A                | Not currently being used.                                                                                          |
| Low D/A                 | Specifies the low side D/A.                                                                                        |
| Write                   | Sets the specified D/A.                                                                                            |
| Read                    | Reads the current value with the "Read" button.                                                                    |

#### 2 D/A And I/O Monitors

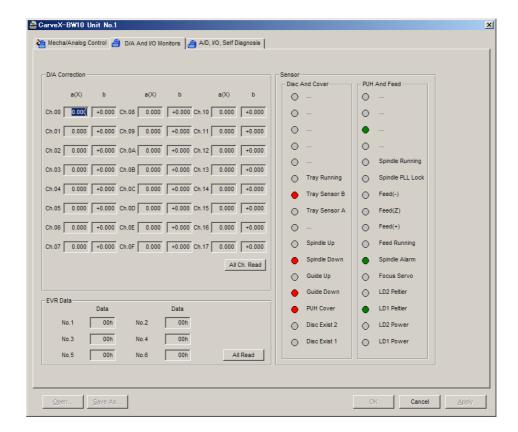

D/A Correction ...... Displays the correction coefficient set for each channel.

The "All Read" button is used to read the currently set D/A of all channels.

EVR Data ..... Displays the values set for each electrical volume. The "All Read" button is used to read all numbers.

Sensor ..... Monitors the main unit sensors. Gray is off, red and green are on.

|                 | Disc and Cover           | Р                | PUH and Feed             |  |
|-----------------|--------------------------|------------------|--------------------------|--|
| Sensor Comments |                          | Sensor           | Comments                 |  |
| Not Used        |                          | Not Used         |                          |  |
| Not Used        |                          | Not Used         |                          |  |
| Not Used        |                          | Not Used         |                          |  |
| Not Used        |                          | Not Used         |                          |  |
| Not Used        |                          | Spindle Running  | Spindle motor is running |  |
| Tray Running    | Tray is turning          | Spindle PLL Lock | Spindle motor PLL        |  |
| Tray Sensor A   | Tray sensor A is ON      | Feed(-)          | Feed (-) is ON           |  |
| Tray Sensor B   | Tray sensor B is ON      | Feed(Z)          | Feed (Z) is ON           |  |
| Not Used        |                          | Feed(+)          | Feed (+) is ON           |  |
| Spindle Up      | Spindle up position      | Feed Running     | Feed motor is running    |  |
| Spindle Down    | Spindle down position    | Spindle Alarm    | Spindle motor alarm      |  |
| Guide Up        | Disc guide up position   | Focus Servo      | Focus servo is ON        |  |
| Guide Down      | Disc guide down position | LD2 Peltier      | LD2 Peltier is running   |  |
| PUH Cover       | PUH cover opening        | LD1 Peltier      | LD1 Peltier is running   |  |
| Disc Exist 2    | Mount side disc exists   | LD2 Power        | LD2 laser is operating   |  |
| Disc Exist 1    | Spindle side disc exists | LD1 Power        | LD1 laser is operating   |  |

#### 3 A/D,I/O,Self Diagnosis

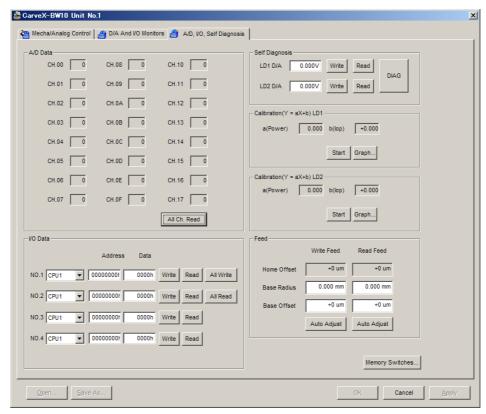

| A/D Data          | . ,                   | of CH. 00–17. The "ALL Ch. Read" button       |
|-------------------|-----------------------|-----------------------------------------------|
|                   |                       | isplays all A/D.                              |
|                   |                       | s data directly to the control board.         |
| Self Diagnosis    | Runs a main           | n unit self-diagnosis.                        |
| LD1/              |                       | D/A read. Written with "Write", read with     |
|                   | "Read".               |                                               |
| DIAC              | 3A self-diagno        | osis is done.                                 |
| Calibration LD1/2 | Displays the          | correction coefficient and the Y slice of the |
|                   |                       | unted pickup head.                            |
| Start             | A calculation         | n is done.                                    |
| Grap              | ohAfter the cald      | culation, a graph is displayed.               |
| Feed              | Corrects the          | pickup head stage.                            |
| Hom               | e offsetNot currently | / being used.                                 |
| Base              | RadiusNot currently   | / being used.                                 |
| Base              | e OffsetNot currently | / being used.                                 |
| Auto              | AdjustNot currently   | / being used.                                 |

Memory Switches.....Press the button to open a window and set the memory switches.

The settings are applied at startup.

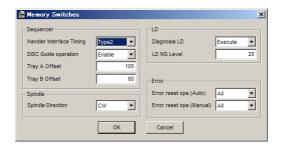

Handler Interface Timing .......Two types (Type1/2\*) can be selected.

\* Currently only Type1 is being used. Do not change unless specified.

Disc Guide operation......Disc guide can be enabled or disabled.

Tray A/B Offset .....Sets the rotation tray offset. Do not change unless specified.

Spindle Direction .....The spindle direction can be selected as clockwise (CW) or counterclockwise (CCW).

Diagnosis LD.....Diagnoses laser degradation.

LD NG Level[%] .....Sets the specification when laser degradation is unacceptable.

Error reset ope.(Auto/Manual) ... Sets whether to clear the error with the =: t switch[r1]

or automatically.

## **Chapter 6** Troubleshooting

| 6.1 Troubleshooting  | 6-2 |
|----------------------|-----|
| 6.2 Error Messages   | 6-3 |
| 6.2.1 Sequence Codes | 6-4 |
| 6.2.2 Error Codes    | 6-5 |

## **6.1** Troubleshooting

If symptoms indicative of device problems occur during use, follow the flowchart below for the proper solution.

Refer to the relevant pages of the respective user's manuals to troubleshoot problems on other devices.

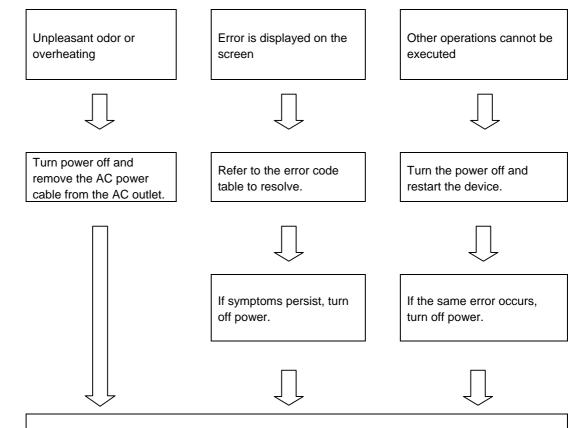

Contact a Pulstec representative. Be ready to provide specific details about the problematic symptoms and the device's current status.

## **6.2** Error Messages

The error messages are displayed as indicated in the chart below.

#### 1 Application display

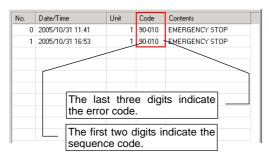

#### 2 Main unit display

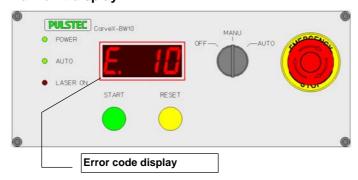

The "sequence code" and "error code" displayed in the application can be used to determine the device status when the error occurred.

### **6.2.1** Sequence Codes

The sequence code is the first digits of the code in the log window.

| Code | Explanation                                                 |  |
|------|-------------------------------------------------------------|--|
| 0    | Waiting                                                     |  |
| 5    | Preparing to start                                          |  |
| 10   | LD calibration underway                                     |  |
| 15   | ECC measurement (radial run-out volume) underway            |  |
| 20   | Waiting to receive BCA data                                 |  |
| 40   | Recording BCA data                                          |  |
| 45   | Comparing BCA data (signal processing measurement underway) |  |
| 80   | Beam profile measurement underway                           |  |
| 90   | Finish processing underway                                  |  |
| 98   | Stopping due to error                                       |  |
| 99   | Stopping due to emergency                                   |  |
| 100  | Executing maintenance command                               |  |

### **6.2.2** Error Codes

The error code is the last three digits of the code in the log window. This code is also displayed on the main unit.

| Code | Contents                                 | Explanation                                       | Resolution                                                                                                    |
|------|------------------------------------------|---------------------------------------------------|----------------------------------------------------------------------------------------------------|
| 5    | Unknown Error ???                        | Number substituting for an undefined error number | Contract - Builded                                                                                                    |
| 6    | Unknown Message ???                      | Number substituting for an undefined message      | Contact a Pulstec representative.                                                                                                    |
| 10   | EMERGENCY STOP                           | Emergency stop has occurred                       | After resolving the problem, clear the emergency stop on the relevant unit and press the reset switch.                                                   |
| 11   | Terminate Stop                           | Stopped with a terminate signal                   | Contact a Pulstec representative if the problem occurs multiple times.                                                                                   |
| 13   | Disc Nothing                             | No disc to record                                 | Could be caused by a transport malfunction within the unit or a sensor malfunction. Contact a Pulstec representative.                                    |
| 14   | Disc Exist Error                         | No disc released                                  | Could be caused by a transport malfunction.  Turn power off and remove the discs from within the main unit.                                              |
| 30   | Spindle malposition                      | Spindle position error                            | Check that air is being properly supplied.  If the problem occurs frequently, a sensor malfunction could be at fault.  Contact a Pulstec representative. |
| 31   | Spindle status error                     | Spindle operation error                           | The motor or driver could be malfunctioning.  Contact a Pulstec representative if the problem occurs multiple times.                                     |
| 32   | Disc guide malposition                   | Disc guide position error                         | Check that air is being properly supplied.                                                                                                    |
| 33   | Disc guide status error                  | Disc guide operation error                        | If the problem occurs frequently, a sensor malfunction could be at fault.  Contact a Pulstec representative.                                             |
| 34   | Disc tray malposition                    | Disc tray position error                          | Check to make sure nothing is impeding tray rotation.                                                                                                    |
| 35   | Disc tray status error                   | Disc tray operation error                         | Contact a Pulstec representative if the problem occurs multiple times.                                                                                   |
| 50   | Communication error between application  | Error communicating with application              | Check that the LAN cable is securely connected.                                                                                                    |
| 51   | Communication error between BCA server   | Error communicating with BCA server               | Contact a Pulstec representative if the problem occurs multiple times.                                                                                   |
| 52   | Communication error between devices CPU  | Error communicating with control board            |                                                                                                    |
| 53   | Communication error between analyzer     | Error communicating with signal processing device | Contact a Pulstec representative if the problem occurs multiple times.                                                                                   |
| 54   | Communication command format error       | Control command format error                      |                                                                                                    |
| 55   | Communication command that doesn't exist | No control command number                         |                                                                                                    |
| 60   | Memory write error                       | Data cannot be written to memory                  | The control board may be                                                                                                    |
| 61   | Memory read error                        | Data cannot be read from memory                   | malfunctioning.  Contact a Pulstec representative.                                                                                                    |

| Code | Contents                                      | Explanation                                                                                      | Resolution                                                                                                    |
|------|-----------------------------------------------|--------------------------------------------------------------------------------------------------|----------------------------------------------------------------------------------------------------|
| 62   | Parameter format error                        | Parameter formats differ                                                                         | Check the set BCA format and the media tab.                                                                                          |
| 63   | Parameter read error                          | Parameters cannot be read                                                                        | The control board may be                                                                                                    |
| 64   | Parameter write error                         | Parameters cannot be written                                                                     | malfunctioning.                                                                                                    |
| 65   | The parameter was initialized                 | Parameter was initialized                                                                        | Contact a Pulstec representative.                                                                                                    |
| 71   | The BCA server is not connected               | BCA server not connected                                                                         | Check that the LAN cable is securely connected. Contact a Pulstec representative if the problem occurs multiple times.               |
| 72   | The BCA data cannot be acquired               | BCA recording data cannot be acquired                                                            |                                                                                                    |
| 73   | The BCA data format is abnormal               | BCA recording data abnormal                                                                      |                                                                                                    |
| 74   | Media information is abnormal of the BCA data | BCA recording data media information does not match                                              | Check the BCA format, data, media type.                                                                                              |
| 75   | There is no serial number of the BCA data     | No BCA recording data serial number                                                              | Туре.                                                                                                    |
| 76   | BCA data writing error                        | BCA recording NG                                                                                 | Check the set parameters.  Contact a Pulstec representative if the problem occurs multiple times.                                    |
| 77   | BCA data reading error                        | BCA read NG                                                                                      | Check the set parameters.                                                                                                    |
| 78   | BCA data comparison error                     | BCA comparison NG                                                                                | Check the set parameters.                                                                                                    |
| 90   | The DISC control parameter is abnormal.       | Automatic mode cannot be launched (DISC control parameter is abnormal)                           | If the problem occurs frequently, the control board could be at fault. Contact a Pulstec representative.                             |
| 91   | The CarveX-BW setting parameter is abnormal.  | BCA recording/comparison/signal processing control not possible (device control parameter error) | Check the set parameters.  If the problem occurs frequently, the control board could be at fault.  Contact a Pulstec representative. |
| 100  | Feed In Limit Error (Writer)                  | Record side feed internal sensor error                                                           |                                                                                                    |
| 101  | Feed Out Limit Error (Writer)                 | Record side feed external sensor error                                                           | Turn the power off and restart the                                                                                                   |
| 102  | Feed Z Sensor Error (Writer)                  | Record side Z sensor error                                                                       | main unit.                                                                                                    |
| 103  | Feed Home Error (Writer)                      | Failed to return to record side feed home position                                               | If the problem occurs frequently, the                                                                                                |
| 104  | Feed Inner Error (Writer)                     | Failed to move to record side feed inner periphery                                               | feed unit could be at fault.                                                                                                    |
| 105  | Feed Outer Error (Writer)                     | Failed to move to record side feed outer periphery                                               | Contact a Pulstec representative.                                                                                                    |
| 106  | Feed Position Error (Writer)                  | Failed to move to record side feed position                                                      |                                                                                                    |
| 107  | LD Temperature Error (Writer)                 | LD1 Peltier control error                                                                        | Turn the power off, wait for approximately 30 minutes, and then restart the main unit. If the problem                                |
| 108  | LD2 Temperature Error (Writer)                | LD2 Peltier control error                                                                        | occurs frequently, the control board could be at fault. Contact a Pulstec representative. The control board may be                   |
| 110  | LD Limit Error (Writer)                       | Over LD1 limit                                                                                   |                                                                                                    |
| 111  | LD2 Limit Error (Writer)                      | Over LD2 limit                                                                                   | malfunctioning. Contact a Pulstec representative.                                                                                    |
| 112  | LD Deter Error (Writer)                       | LD1 laser deterioration                                                                          | The laser may have deteriorated.  Replace the PUH.                                                                                   |
| 113  | LD2 Deter Error (Writer)                      | LD2 laser deterioration                                                                          | The laser may be malfunctioning.     Contact a Pulstec representative.                                                               |
| 114  | LD Calibration Error (Writer)                 | LD1 laser calibration failed                                                                     | 3) The control board may be                                                                                                    |
| 115  | LD2 Calibration Error (Writer)                | LD2 laser calibration failed                                                                     | malfunctioning. Contact a Pulstec representative.                                                                                    |

| Code | Contents                        | Explanation                                                               | Resolution                                                                 |
|------|---------------------------------|---------------------------------------------------------------------------|----------------------------------------------------------------------------|
| 116  | DA Write Error (Writer)         | LD1 side D/A write error                                                  |                                                                            |
| 117  | DA2 Write Error (Writer)        | LD2 side D/A write error                                                  | The control board may be                                                   |
| 118  | AD Read Error (Writer)          | LD1 side A/D read error                                                   | malfunctioning.     Contact a Pulstec representative.                      |
| 119  | AD2 Read Error (Writer)         | LD2 side A/D read error                                                   |                                                                            |
| 120  | LD On Error (Writer)            | Laser is on                                                               | Immediately halt use and turn power off. Contact a Pulstec representative. |
| 121  | SERIAL D/A A/D Error (Writer)   | Serial D/A A/D control failed                                             | The control board may be malfunctioning. Contact a Pulstec representative. |
| 122  | Spindle Alarm Error (Writer)    | Driver error                                                              |                                                                            |
| 123  | Spindle Stop Error (Writer)     | Could not be stopped                                                      | Turn the power off and restart the                                         |
| 124  | Spindle CAV Error (Writer)      | CAV rotation control failed                                               | main unit. If the problem occurs                                           |
| 125  | Spindle Data Error (Writer)     | Rotation control value error                                              | frequently, the motor or control board could be at fault.                  |
| 126  | Spindle Range Error (Writer)    | Specified rotation number range exceeded                                  | Contact a Pulstec representative.                                          |
| 127  | Spindle Rotation Error (Writer) | Specified rotation number not achieved                                    |                                                                            |
| 130  | Focus Servo Error (Writer)      | Focus servo could not be turned on                                        | Check the set peremeters                                                   |
| 131  | Focus Change Error (Writer)     | Focus servo change failed                                                 | Check the set parameters.                                                  |
| 132  | Servo Analysis Error (Writer)   | Simple servo analysis adjustment failed                                   | Contact a Pulstec representative.                                          |
| 140  | BCA Data Set Error (Writer)     | BCA data was not set                                                      | Set the BCA data.                                                          |
| 141  | BCA Data Compare Error (Writer) | BCA comparison NG                                                         | Charletha and a remarkers                                                  |
| 150  | Application BCA License Nothing | No BCA license exists                                                     | Check the set parameters.                                                  |
| 151  | Application is different        | Different application was started                                         | Contact a Pulstec representative.                                          |
| 160  | Receive Timeout                 | Network timed out                                                         | Check that the LAN cable is securely connected.                            |
| 161  | Command Error                   | Network command error                                                     | Contact a Pulstec representative if the problem occurs multiple times.     |
| 162  | Not Enough Memory               | Memory error                                                              | Contact a Pulstec representative.                                          |
| 163  | File Open Error                 | File open error                                                           | The computer may be                                                        |
| 164  | File Read Error                 | File read error                                                           | malfunctioning. Check the computer.                                        |
| 165  | File Write Error                | File write error                                                          |                                                                            |
| 166  | Communication Port Busy         | Command attempting to be sent even though communication port is different | Contact a Pulstec representative.                                          |
| 167  | BCA Data File Error             | BCA data file content incorrect                                           | The file may be corrupted.<br>Set again.                                   |
| 250  | Can't Process                   | Processing that should be executed does not exist                         | Contact a Pulstec representative.                                          |
| 255  | Abnormal Error                  | No error definition                                                       |                                                                            |

<sup>\*</sup> Contact a Pulstec representative if an error other than those described above is displayed.

# **Chapter 7** About Maintenance

| 7.1 | Transport/Installation | 7-2 |
|-----|------------------------|-----|
| 7.2 | Spare Parts            | 7-2 |
| 7.3 | Installing the PUH     | 7-3 |
| 7.4 | Removing the PUH       | 7-6 |
| 7.5 | Downloading Firmware   | 7-8 |

## 7.1 Transport/Installation

Keep the following points in mind when transporting or installing this device in a different location.

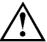

#### Caution

- In order to reduce the danger of injury or electrical shock, unplug all devices that make up the system.
- Transport or move the device once all the cables used by the device have been unplugged.
- Use the packaging materials that came with the device to secure it before transport.
- Transporting or moving this device could damage it, causing improper operation.
- The devices that make up this system are all precision instruments. Handle with care and be sure not to drop or shake.
- Avoid placing in a location that does not meet the operating environment conditions.
  - See the usage environment conditions and specifications for details.
- Place this device on a flat and stable area that will support the system's total weight. Failure to do so could cause the device to fall over and cause injury.

### 7.2 Spare Parts

The spare parts used by this system are indicated in the chart below.

| Name         | Model Number                            | Manufacturer                 |
|--------------|-----------------------------------------|------------------------------|
| PUH          | SB21A or Pulstec-specified model number | Pulstec Industrial Co., Ltd. |
| Safety relay | G7S-4A2B-E                              | Omron Corporation            |
| Front filter | FLM12                                   | Oriental Motor Co., Ltd.     |
| Side filter  | FLM6                                    | Oriental Motor Co., Ltd.     |

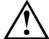

Caution

Always use spare parts specified by Pulstec.

# 7.3 Installing the PUH

Follow the procedure below to install the PUH.

For the tools, use an M4 hex wrench and Phillips head screwdriver.

1 Remove the PUH from its case.

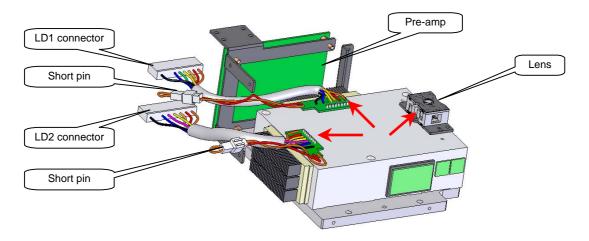

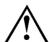

#### Caution

The PUH is a precision instrument, handle with extreme care. Do not touch the parts indicated with a red arrow in the figure above when handling the PUH. In addition, do not place the lens facedown on a table or similar surface.

2 Use the screwdriver to loosen the 4 screws indicated below and remove the top cover.

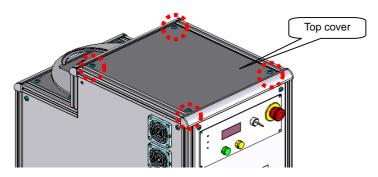

3 Install so that the PUH side holes can receive the positioning pins indicated by the red arrows below.

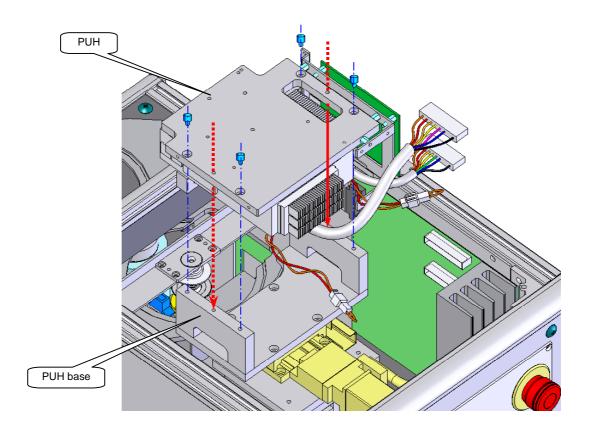

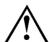

### Caution

During PUH installation, make sure that no other parts interfere with the lens or LD. Take care not to pinch fingers while installing the PUH.

4 Affix the PUH to the PUH base using the included cap screws (M4 x 15, 4 locations). Use an M4 hex wrench to tighten. Tighten the cap screws in a crisscross pattern.

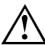

#### Caution

Take care not to drop the cap bolts into the main unit during installation. Operating the main unit with the bolts inside could cause damage.

5 Connect the pre-amp cables (red arrows) and connect the LD1/2 connectors (yellow arrows) to the opposite-side connectors as indicated in the figure below.

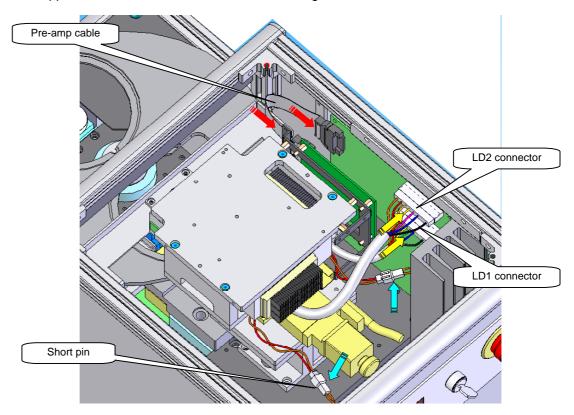

**6** Remove the LD protective short pins (light blue arrows) indicated in the figure above. Store in a safe place after removal to avoid losing them.

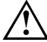

#### Caution

Do not remove the short pins without connecting the LD connectors. Doing so could cause LD damage. In addition, do not start up the main unit while the short pins are connected.

7 Attach the top cover removed in step "1".

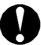

Do not start up the device without attaching the top cover.

8 Start up the main unit. After it is started, check that the PUH information exchanged by the PUH information (see 1.3.2) of the target unit is displayed.

## 7.4 Removing the PUH

Follow the procedure below to remove the PUH.

For the tools, use an M4 hex wrench and Phillips head screwdriver. The procedure is the reverse of Section 7.3.

1 Use the screwdriver to loosen the 4 screws indicated below and remove the top cover.

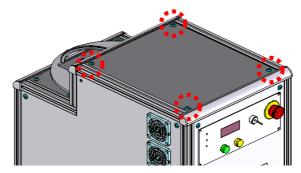

2 Connect the LD protective short pins (light blue arrows, two locations).

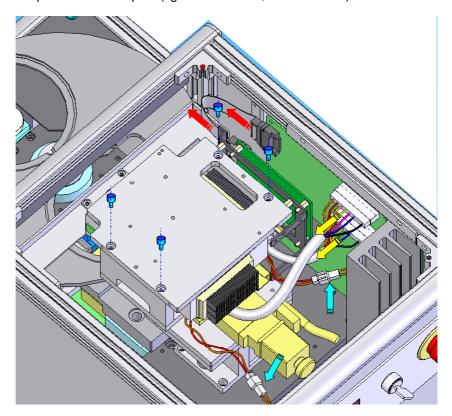

3 Remove the pre-amp cables (red arrows) and LD1/2 connectors (yellow arrows).

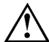

#### Caution

Do not remove the LD connectors without connecting the short pins. Doing so could cause LD damage.

4 Remove the cap screws attaching the PUH.

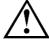

#### Caution

Take care not to drop the cap bolts into the main unit during removal. Operating the main unit with the bolts inside could cause damage.

5 Refer to the figure below to remove the PUH from the main unit. Lift up to remove.

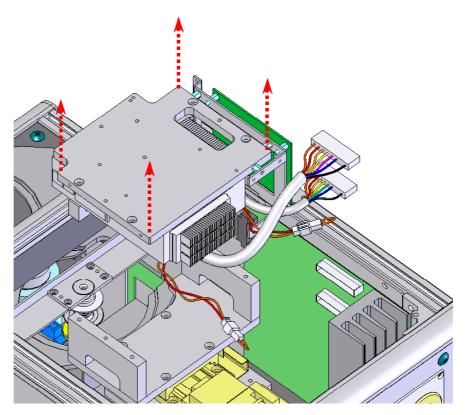

- 6 Place the removed PUH into its case.
- 7 Attach the top cover removed in step "1".

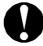

Do not start up the device without installing the PUH. Do not start up the main unit without attaching the top cover.

## 7.5 Downloading Firmware

Firmware upgrades are used to add functionality and upgrades, and to resolve problems. The procedure for updating firmware is indicated below. See Chapter 1, Section 1.2.1 for information on displaying the firmware version information.

- 1 Turn the BW10 selector switch to the "OFF" position and turn off the main unit power.
- 2 Open the cover over the monitor board on the front side of the main unit. (See Chapter 1, Section 1.1.3.) Switch DIP switch #3 to the "ON"

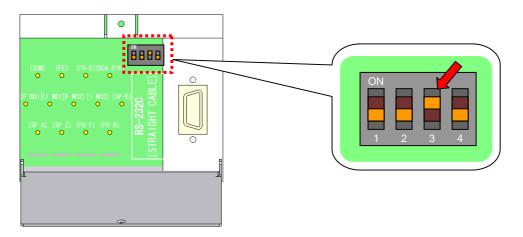

**3** Turn the selector switch to the "MANU" position. The device starts up in IPL mode.

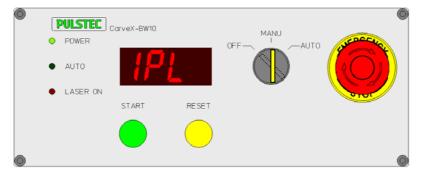

\* IPL  $\rightarrow$  MAC ID  $\rightarrow$  IP Address are displayed repeatedly in the 7-segment display.

**4** From the application, right-click on the target unit and display the right-click menu. From "Firm Download" indicated in the figure below, select the downloaded file.

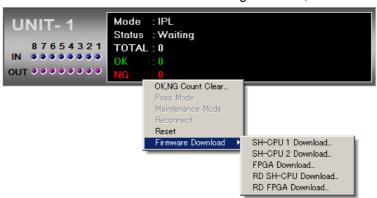

- \* "SH-CPU 1" is downloaded as an example here.
- 5 Select the firmware file and click "Open".

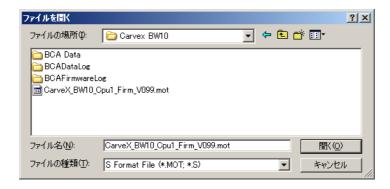

6 A dialog box is displayed. To download, click "Yes".

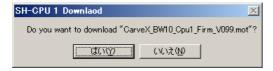

7 The file download starts.

The following screen is displayed in the application during download.

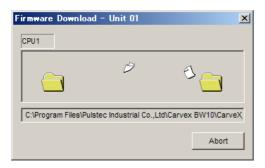

The START LED flashes when the BW10 is receiving data. The RESET LED flashes when it is writing data.

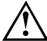

#### Caution

Never turn the main unit power off when updating firmware. In a worst case scenario, the device could fail to start and become unusable.

- **8** When the download is finished, turn the BW10 selector switch to the "OFF" position and turn off the main unit power. Return DIP switch #3 to the "OFF".
- 9 Wait for 10 seconds or more and start up the main unit. Once the main unit has been started, check that the desired firmware has been updated by selecting [Help] → [About]. (See Section 1.3.1 for details.)

### CarveX-BW10 User's Manual

First Edition Published: 02/06/2006

### Issued by Pulstec Industrial Co., Ltd.

7000-35 Technoland, Hosoe-cho, Inasagun, Shizuoka 431-1304 TEL 053-522-3611 FAX 053-522-5622

- No part of this document may be reprinted in any form or by any means.
- This manual is subject to change without notice.
- The authors have made every effort to ensure the accuracy and pertinence of the
  content herein, but errors may remain. If you notice any error, omission, or other
  problem with the explanations herein, please contact us and let us know.
- The name Windows<sup>®</sup> is short for Microsoft<sup>®</sup> Windows<sup>®</sup> Operating System.
- Microsoft and Windows are registered trademarks of the Microsoft Corporation in the USA and other countries.
- Other company names and product names used herein are trademarks or registered trademarks of their respective owners.